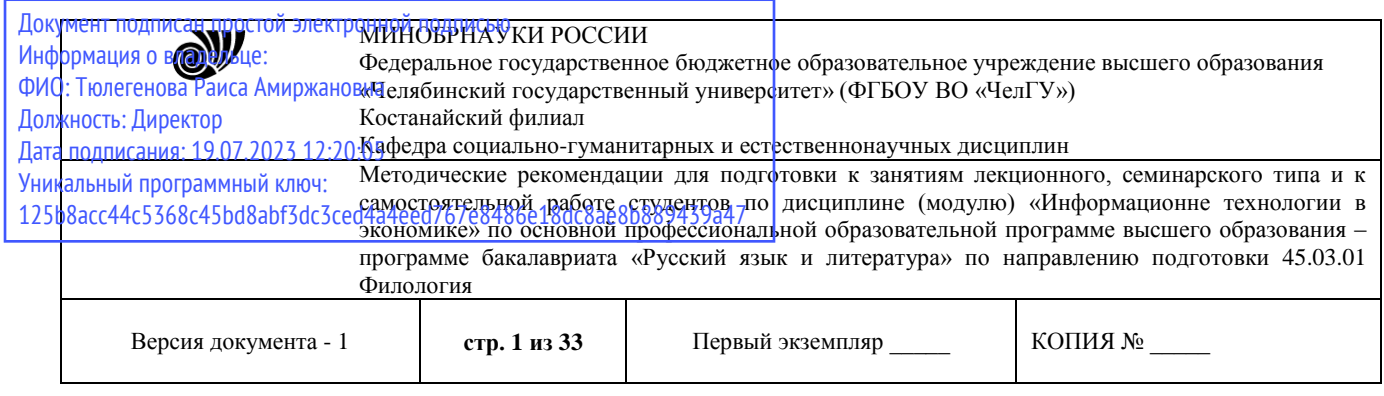

УТВЕРЖДАЮ Директор Костанайского филиала *CALLER SHOWS* **ARRICAN DO THE**  $\frac{1}{\sqrt{2}}$ "Челябинский 25.05.2023 Г. *<u>URODCHTO</u>* 

# **Методические рекомендации для подготовки к занятиям лекционного, семинарского типа и к самостоятельной работе студентов**

# по дисциплине (модулю) **Информационные технологии в экономике**

# Направление подготовки (специальность) **45.03.01 Филология**

# Направленность (профиль) **Русский язык и литература**

# Присваиваемая квалификация (степень) **Бакалавр**

# Форма обучения **Очная**

Год набора 2023

Костанай 2023

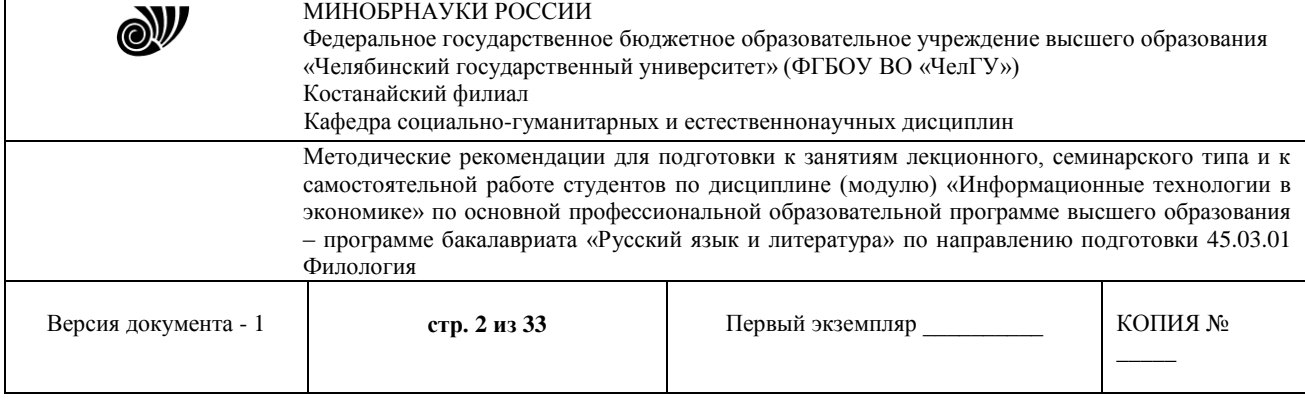

# **Методические рекомендации приняты**

Учѐным советом Костанайского филиала ФГБОУ ВО «ЧелГУ»

Протокол заседания № 10 от 25 мая 2023 г.

Председатель учѐного совета филиала

Н.А. Кравченко

Секретарь учѐного совета филиала

# **Методические рекомендации рекомендованы**

Учебно-методическим советом Костанайского филиала ФГБОУ ВО «ЧелГУ»

Протокол заседания № 10 от 18 мая 2023 г.

Председатель Учебно-методического совета Н.А. Нализко

# **Методические рекомендации разработаны и рекомендованы кафедрой социально-гуманитарных и естественнонаучных дисциплин**

Протокол заседания № 10 от 16 мая 2023г.

Заведующий кафедрой Т.К. Нуртазенов

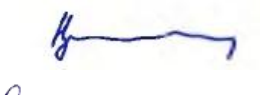

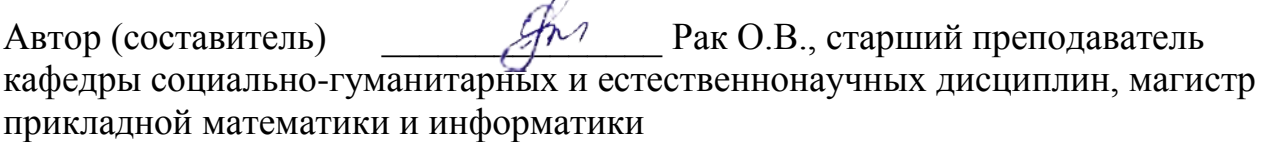

OB 4

Р.А. Тюлегенова

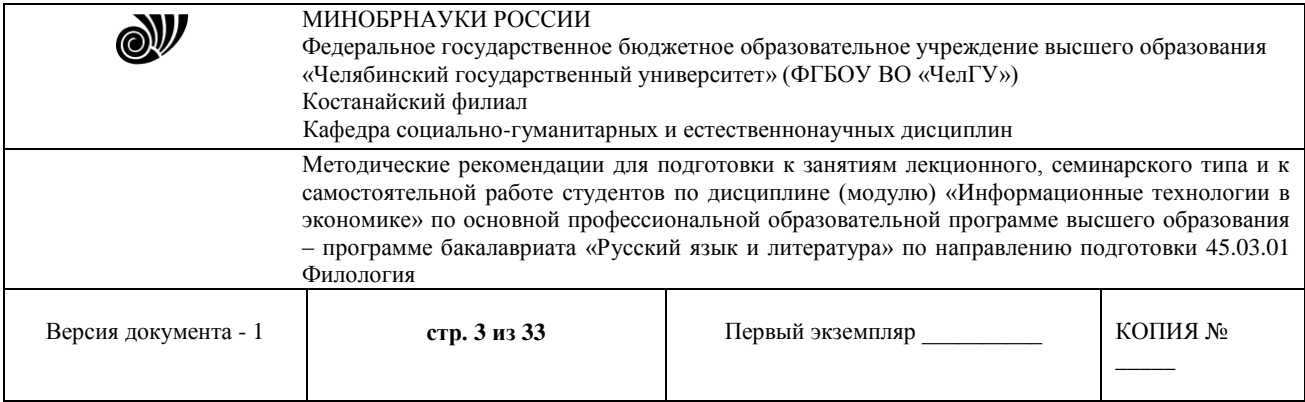

# **1.МЕТОДИЧЕСКИЕ РЕКОМЕНДАЦИИ К ЛЕКЦИОННЫМ ЗАНЯТИЯМ ПО ДИСЦИПЛИНЕ (МОДУЛЮ) «ИНФОРМАЦИОННЫЕ ТЕХНОЛОГИИ В ЭКОНОМИКЕ».**

Лекция является главным звеном дидактического цикла обучения. Ее цель формирование ориентировочной основы для последующего усвоения студентами учебного материала.

В ходе лекции преподаватель, применяя методы устного изложения и показа, передает обучаемым знания по основным фундаментальным вопросам изучаемой дисциплины.

Назначение лекции состоит в том, чтобы доходчиво, убедительно и доказательно раскрыть основные теоретические положения изучаемой науки, нацелить обучаемых на наиболее важные вопросы, темы, разделы учебной дисциплины, дать им установку и оказать помощь в овладении научной методологией (методами, способами, приемами) получения необходимых знаний и применения их на практике.

Одним из неоспоримых достоинств лекции является то, что новизна излагаемого материала соответствует моменту ее чтения, в то время как положения учебников, учебных пособий относятся к году их издания. Кроме того, на лекции личное общение преподавателя со студентами предоставляет большие возможности для реализации воспитательных целей.

К лекции как к виду учебных занятий предъявляются следующие основные требования:

- научность; логическая последовательность изложения учебных вопросов;

- конкретность и целеустремленность изложения материала;

- соответствие отводимого времени значимости учебных вопросов;

соответствие содержания лекции принципам обучения, требованиям руководящих документов;

наглядность обучения; формирование у обучаемых потребности к самостоятельному углублению знаний;

- изложение материала с учетом достигнутого уровня знаний.

При изложении материала лектору в обязательном порядке необходимо ставить конкретную цель на каждую лекцию. Цель - это осознанное намерение, мысленное предвосхищение результата деятельности. Цель лекции вытекает из темы и реальных возможностей лектора. Различают цели общие и конкретные, но их формулировки всегда целесообразно начинать с глагола. Глагол выражает действие, которое и должно быть осознанно и мысленно предвосхищено. Можно предложить такой примерный набор глаголов для формулировки целей. Если ставится общая цель «проинформировать», то формулировка цели может начинаться с глаголов: «рассказать о ...», «познакомить с ...», «показать причину .......................................» и т.п.

При постановке такой цели как «просветить», то для нее подходят глаголы: «дать представление о ...», «дать рекомендации ...», «посоветовать...», «объяснить понятие...».

Если лектор ставит своей целью «убедить», то уместны глаголы: «довести до понимания...», «разъяснить сущность...», «добиться единого понимания...», «выработать единое понимание...».

При постановке такой цели, как «научить», необходимо ставить задачу, выраженную словами: «дать методику...», «привить навыки...», «отработать приемы...» и т.п.

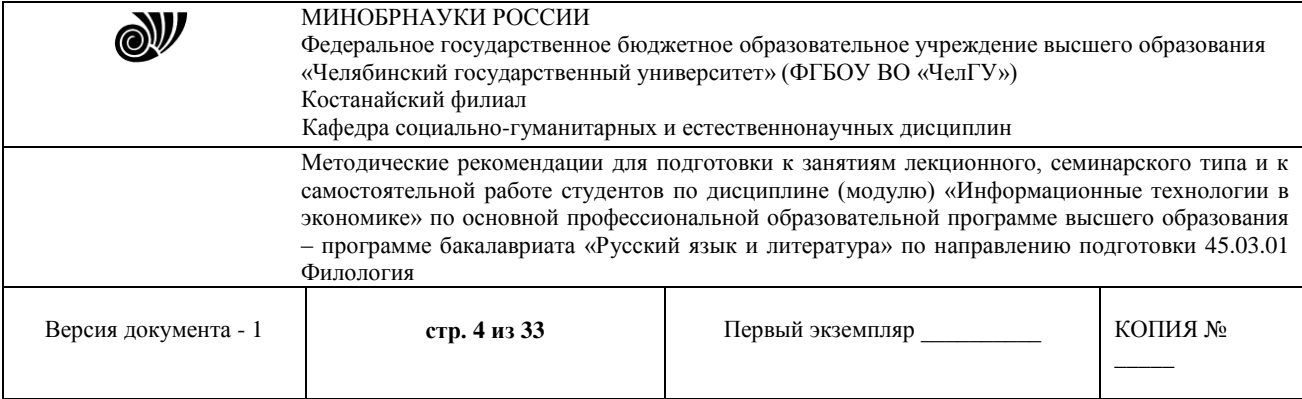

Таким образом, сформулировать цель лекции - значит совершенно ясно, определенно наметить конкретный результат воздействия на аудиторию, уяснить для себя, что именно студенты должны совершить в мышлении, что скорректировать и к чему прийти.

Перед началом изучения дисциплины лектор должен поинтересоваться, что уже известно студентам по данной теме, насколько они профессионально заинтересованы в глубоких и конкретных знаниях, как относятся к теме. Это необходимо для уточнения конкретных целей проводимых лекций и знания настроя студентов на занятие.

По своей структуре лекции могут отличаться друг от друга. Все зависит от содержания и характера излагаемого материала, но существует общий структурный каркас, применимый к любой лекции. Прежде всего, это - сообщение плана лекции и строгое ему следование. В план включаются наименования основных узловых вопросов лекции, которые могут послужить для составления экзаменационных билетов.

Полезно напомнить содержание предыдущей лекции, связать его с новым материалом, определить место и назначение в дисциплине, в системе других наук. При раскрытии темы можно применять индуктивный метод: примеры, факты, подводящие к научным выводам; можно также использовать метод дедукции: разъяснение общих положений с последующим показом возможности их приложения на конкретных примерах. По каждому из анализируемых положений следует делать вывод, выделяя его повторением и интонацией. В конце лекции полезно подвести итог услышанному. Традиционная вузовская лекция обычно называется информационной, имея несколько разновидностей.

Вводная лекция знакомит студентов с целью и назначением курса, его ролью и местом в системе учебных дисциплин. Далее дается краткий обзор курса (вехи развития данной науки, имена известных ученых). В такой лекции ставятся научные проблемы, выдвигаются гипотезы, намечаются перспективы развития науки и ее вклада в практику. Во вводной лекции важно связать теоретический материал с практикой будущей работы специалистов. Далее целесообразно рассказать об общей методике работы над курсом, дать характеристику учебника и учебных пособий, ознакомить слушателей с обязательным списком литературы, рассказать об экзаменационных требованиях. Подобное введение помогает студентам получить общее представление о предмете, ориентирует их на систематическую работу над конспектами и литературой, знакомит с методикой работы над курсом.

Обзорно-повторительные лекции читаются в конце раздела или курса, отражают все теоретические положения, составляющие научно-понятийную основу данного раздела или курса, исключая детализацию и второстепенный материал.

Обзорная лекция - это систематизация знаний на более высоком уровне. В обзорной лекции следует рассмотреть особо трудные вопросы экзаменационных билетов.

Излагая лекционный материал, преподаватель должен ориентироваться на то, что студенты пишут конспект.

Задача лектора - дать студентам возможность осмысленного конспектирования. Слушать, осмысливать, перерабатывать, кратко записывать. Для этого преподаватель должен помогать студентам и следить, все ли понимают, успевают. Это видно по реакции аудитории. Помогая студентам конспектировать, преподаватель акцентирует внимание обучающихся голосом, интонацией, повторением наиболее важной информации.

Полезно обучить студентов методике конспектирования, правильному графическому расположению и оформлению записи: выделению абзацев, подчеркиванию главных мыслей,

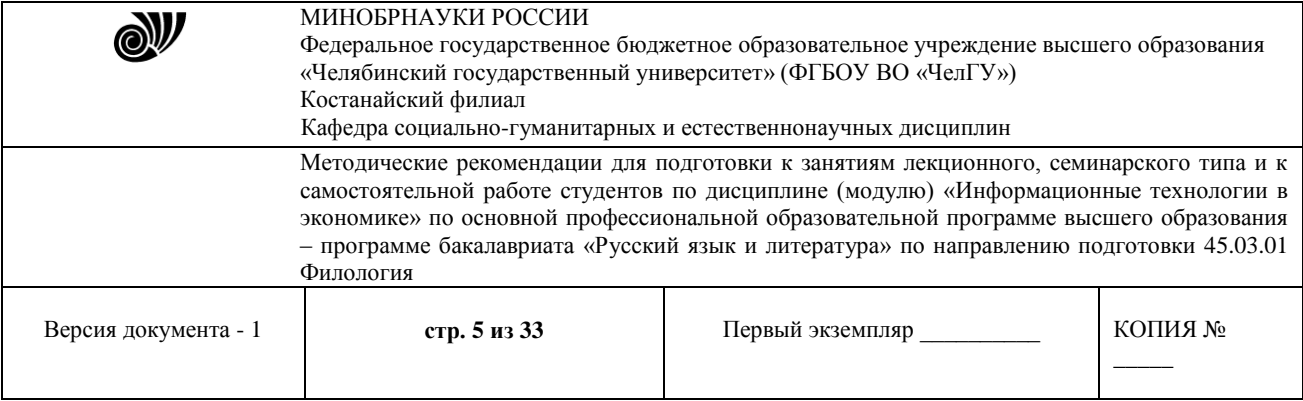

ключевых слов, заключению выводов в рамку, знаку N.B. - «нота бене», использованию разноцветных ручек.

Искусство лектора помогает хорошей организации работы студентов на лекции. Содержание, четкость структуры лекции, применение приемов поддержания внимания - все это активизирует мышление и работоспособность, способствует установлению педагогического контакта, вызывает у студентов эмоциональный отклик, воспитывает навыки трудолюбия, формирует интерес к предмету.

Успех чтения лекции зависит от качества разработанного материала, подготовки преподавателя к занятию и его методического мастерства. При подготовке к лекции преподавателю полезно уяснить место лекции в изучаемой дисциплине, порядка прохождения темы; изучение текста лекции и методики применения наглядных пособий; составление плана проведения занятия; при необходимости тренировку в чтении лекции; проверку готовности помещения и технических средств обучения к занятию.

Уяснение места лекции в изучаемой дисциплине и порядка прохождения темы подразумевает определение ее значения для изучения последующих тем и проведения других видов занятий, а также уяснение состава и уровня подготовки обучаемых.

Изучение текста лекции необходимо для того, чтобы преподаватель хорошо знал содержание материала лекции, последовательность вопросов, основные понятия, определения, формулировки, умел обосновать главные положения лекции. В процессе изучения вносятся необходимые уточнения с учетом новых данных науки и техники, а также отрабатывается методика изложения лекции и применения наглядных пособий. В тексте выделяются основные положения и выводы, делаются пометки о порядке и месте демонстрации иллюстративного материала, определяется темп речи.

При подготовке к лекции преподаватель должен обратить особое внимание на целевые установки студентам, учебные и воспитательные цели занятия. Если лекция читается по материалам другого автора, то наряду с общей подготовкой преподаватель должен обязательно ознакомиться с рекомендованной для обучаемых литературой, тщательно изучить применяемые наглядные пособия.

План чтения лекции должен включать: учебные вопросы при традиционных методах чтения лекции; вопросы проблемного характера и проблемные ситуации, если применяется проблемный метод изложения; путеводитель предъявления иллюстративного материала; цитаты, примеры, определения, формулировки; другие элементы по желанию преподавателя.

Чтение каждой лекции целесообразно начинать с краткого вступления, в котором преподаватель при необходимости напоминает содержание предыдущего занятия, затем объявляет тему, дает целевые установки обучаемым, учебное время на изучение темы, рекомендованную литературу. Основное назначение вступительного слова (введения) показать важность и актуальность изучаемой темы и значение полученных знаний для практического использования, пробудить у студентов интерес к изучению данной темы, привлечь внимание обучаемых к изучаемому материалу и настроить их на рабочий ритм.

За вступительным словом излагаются учебные вопросы, предусмотренные планом занятия. По каждому вопросу необходимо дать четкие формулировки, определения, раскрывается сущность и содержание учебного материала, привести необходимые доказательства и обоснования, предъявить иллюстративные материалы. По окончания раскрытия содержания учебного вопроса делаются обобщения, выводы, даются

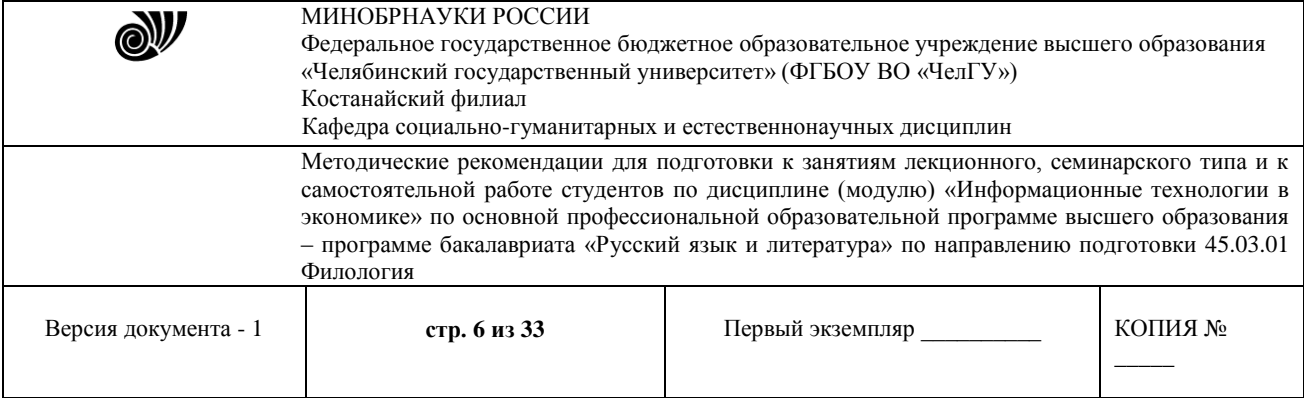

рекомендации по применению полученных знаний. Важные положения лекции необходимо подкреплять примерами. При этом необходимо помнить, что удачно подобранные цитаты и примеры, грамотное использование наглядных пособий делают лекцию более интересной, а значит убедительной, а это способствует глубокому усвоению материала обучаемыми.

При проведении лекции важно помнить, что половина информации на лекции передается через интонацию. Полезно помнить, что первый кризис внимания студентов наступает на 15 - 20-ой минутах, а второй - на 30-35-ой минутах, поэтому необходимо контролировать себя двумя состояниями:

- первое - это соотнести имеющиеся знания у студентов с теми, которые предстоит сообщить в лекции. Такое сопоставление убережет от повторения известной информации и заставить искать новый материал или хотя бы думать о том, как создать эффект новизны. Без такого эффекта интерес и внимание долго не удержать.

- второе - это соотнести собственные взгляды, мнения, позиции по теме лекции с мнениями студентов, которые часто типичны и соответствуют обыденному сознанию человека. Такое сопоставление позволит уточнить воспитательный аспект конкретной цели.

Особое внимание в ходе лекции следует уделять контролю за временем, ибо при недостатке его, особенно в конце лекции, темп изложения ускоряется, выводы не делаются, иллюстративный материал используется неэффективно. В том случае, когда в конце занятия ощущается недостаток времени, преподавателю не следует спешить, лучше кое-что второстепенное опустить или дать отдельные вопросы лекции на самостоятельное изучение студентам, указав при этом источник (литературу).

Темп речи преподавателем выбирается в зависимости от значения и сложности материала. Ориентировочно темп речи не должен превышать 60 слов в минуту с учетом пауз. Замедление темпа снижает внимание у студентов, а быстрая речь приводит к непониманию ее содержания и затрудняет конспектирование. Преподавателю необходимо помнить, что его бодрое настроение, безупречный внешний вид, спокойный уверенный тон или проявление его искренней заинтересованности в успешном овладении учебным материалом обучаемыми, живая выразительная речь, насыщенная примерами, оказывает эмоциональное воздействие на студентов, способствует проявлению у них интереса к изучаемой теме, активизации познавательной деятельности.

В заключении лекции формулируются выводы и даются рекомендации, вытекающие из содержания изученного материала, обобщаются теоретические положения по отдельным вопросам, рекомендуются методы применения полученных знаний в практической деятельности. В конце занятия рекомендуется ставить также проблемные вопросы и рекомендуется оставлять 3-5 минут на то, чтобы дать задание студентам для самостоятельной работы и ответить на возникшие вопросы.

# **2. МЕТОДИЧЕСКИЕ РЕКОМЕНДАЦИИ К СЕМИНАРСКИМ (ПРАКТИЧЕСКИМ) ЗАНЯТИЯМ ПО ДИСЦИПЛИНЕ (МОДУЛЮ) «ИНФОРМАЦИОННЫЕ ТЕХНОЛОГИИ В ЭКОНОМИКЕ».**

**Практическое занятие -** это одна из форм систематических учебных занятий, на которых студенты приобретают необходимые умения и навыки по тому или иному разделу дисциплины, входящей в состав учебного плана. Общие цели практического занятия

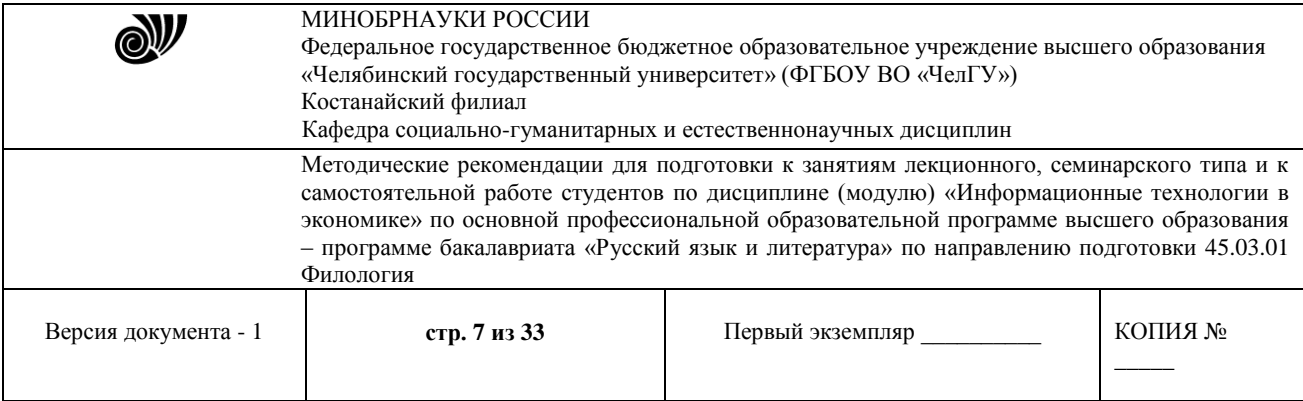

сводятся к закреплению теоретических знаний, более глубокому освоению уже имеющихся знаний и приобретению новых компетенций, необходимых студенту для осуществления своей профессиональной деятельности.

## **Основными задачами практических занятий являются:**

• углубление теоретической и практической подготовки студентов;

• приближение учебного процесса к реальным условиям жизнедеятельности в современном обществе;

• отражение в учебном процессе требований научно-технического прогресса, современных достижений науки и техники;

• всемерное развитие инициативы и самостоятельности студентов во время выполнения ими практических занятий.

**Самостоятельные практические занятия** могут быть:

• работами по образцу, цель которых решение типовых задач в строгом соответствии с содержанием методических указаний и рекомендациями преподавателя;

• вариантными работами, в ходе которых изыскиваются новые варианты выполнения работы, не предусмотренные указаниями преподавателя и методическими рекомендациями;

• творческими работами, цель которых поиск решения новой задачи.

**Перечень умений и навыков,** которыми должен овладеть студент в процессе практических занятий, определяется целевой установкой конкретного цикла. Учет умений и навыков, которые освоил студент в процессе практических занятий, проводится по отношению к каждому студенту и регистрируется соответствующей формой оценки каждой темы.

#### **Практические задания**

## **Тема 1. Информационные технологии в экономике.**

#### **Цель занятия:**

Изучить основные способы построения таблиц в текстовом редакторе Word. Освоить правила выполнения вычислений в текстовых документах.

## **Задания:**

1) Наберите таблицу. Вычислите значение пустых граф и итоги с помощью формул. Таблица - Движение и стоимость семян

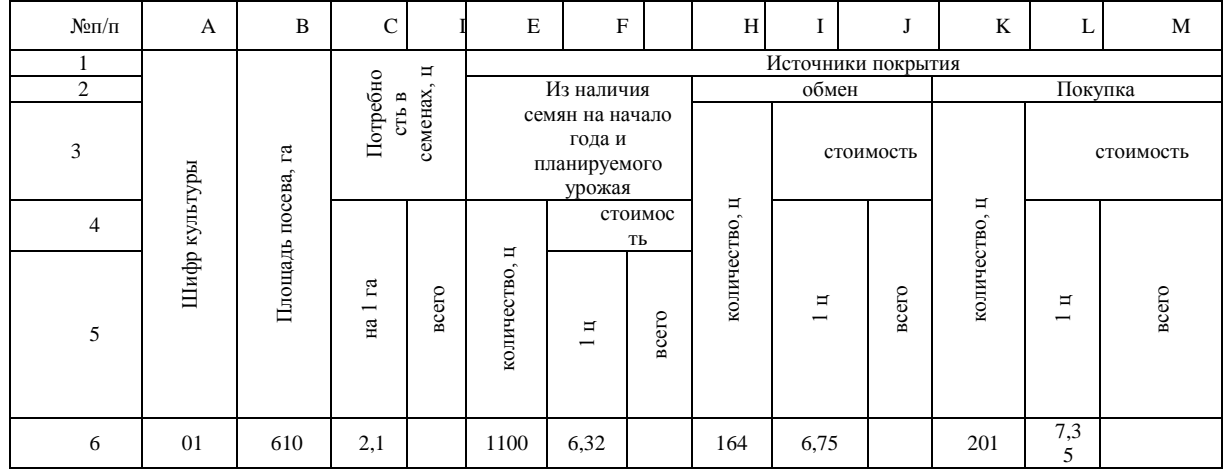

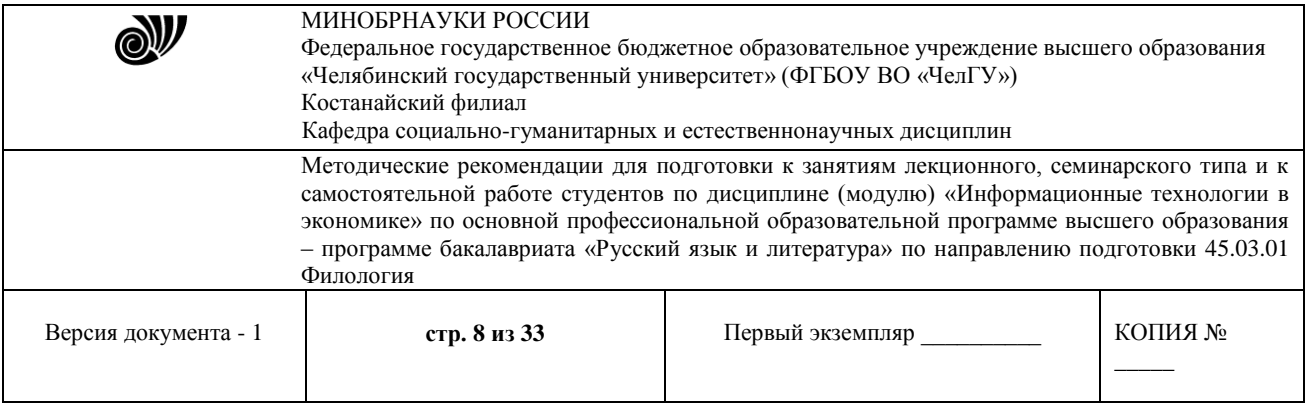

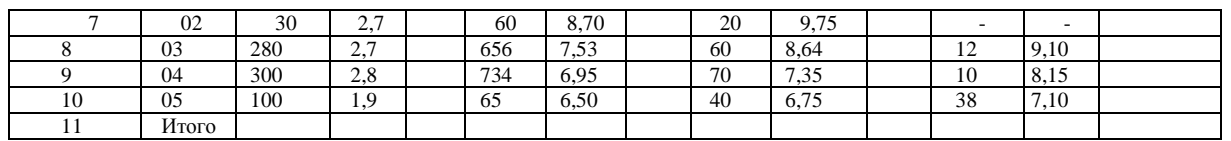

2) Произвести расчет распределения расходов по управлению и обслуживанию производства*.* Ведите текст, и произведите в нем вычисления значений коэффициентов: **КОПР, КХОР, НР, КНР**, с помощью закладок-блоков по следующим формулам:

КОПР=ОПР/ЗП

КОХР=ОХР/ЗП

НР=ОПР+ОХР

КНР=(ОПР+ОХР)/ЗП.

Основная заработная плата производственных рабочих (ЗП) –154450 тенге.

Общепроизводственные расходы (ОПР)-11462 тенге

Общехозяйственные расходы (ОХР)-36750 тенге

Коэффициент распределения общепроизводственных расходов (КОПР) -

Коэффициент распределения общехозяйственных расходов (КХОР) -

Общая сумма накладных расходов (НР) -

Коэффициент накладных расходов (КНР) –

## **Методические указания:**

1) Для выполнения вычислений в таблице используют меню **Таблица – Формула.**

2) Для выполнения вычислений в текстовом документе выполняется создание закладокблоков, которые соответствуют фрагментам текстового документа.

Закладка – именованный фрагмент текстового документа. Закладки участвуют в выражениях для вычисляемых полей, в создании перекрестных ссылок. Различают два типа закладок: «Закладка-точка» - указатель на определенное место в документе и «Закладка-блок» – произвольный фрагмент документа. Чтобы вставить закладку в текстовый документ нужно выполнить команду меню **Вставка Закладка.**

# **Тема № 2: Технологическое обеспечение информационных систем и АРМ конечного пользователя.**

## **Цель занятия:**

 Изучение процесса создания типовых бланков документов с помощью шаблонов, заполнение, редактирование форм.

## **Задания:**

1.Создать шаблон бланка Счет–фактура.

2.Заполнить шаблон и сохранить текстовый документ.

3.Создать шаблоны налогового счета-фактуры и анкеты заявителя.

4.Разработать и создать шаблон анкеты выявления предпочтений потребителей по тем или иным товарам (услугам). В шаблоне использовать поля со списком (выбора), флажок, текстовые поля.

## **Методические указания:**

© Костанайский филиал ФГБОУ ВО «ЧелГУ» Бланк (форма) – это такой электронный документ, который используется многократно.

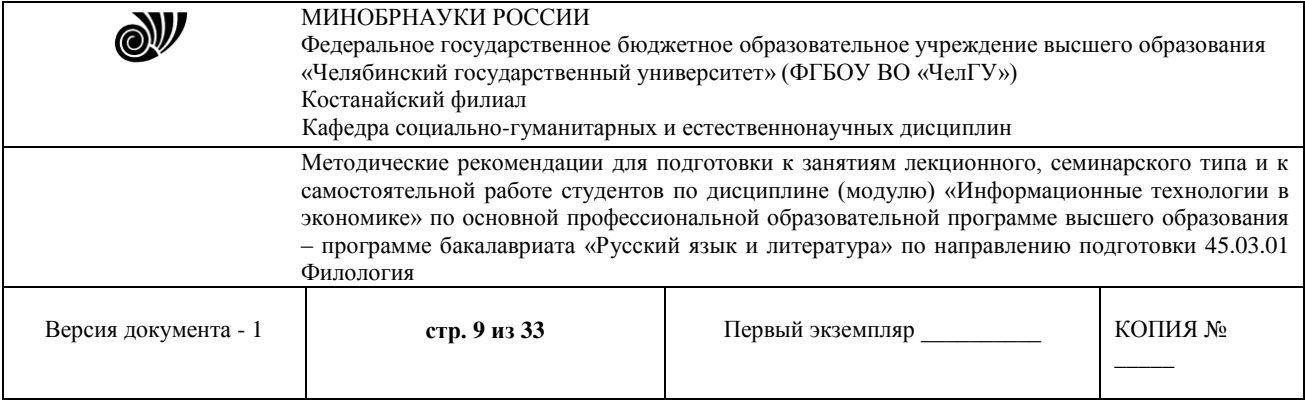

Шаблон является основой для других документов, а сам остается неизменным. Создать шаблон можно с помощью команды меню **Файл Создать**, указать вид создаваемого документа **Шаблон**. Бланк содержит статические (неизменяемые) данные и поля формы, в которые информация заносится при заполнении бланка. Размещение полей формы удобнее делать с помощью таблиц. В Word возможны три вида полей формы. Их можно сформировать, вызвав панель инструментов Формы. Когда все поля шаблона заполнены, следует установить защиту формы (кнопка Защита формы).

# **Тема № 3: Информационное обеспечение экономических информационных систем. Цели занятия:**

1) Изучить логические функции, возможности их применения для расчета налоговых отчислений в MS Excel.

2) Изучить встроенные функции Excel позволяющие вычислять амортизационные отчисления.

3) Научиться строить диаграммы на основе данных, содержащихся на рабочем листе, настраивать формат диаграммы, задавать отображаемые данные и оформлять получающуюся диаграмму.

# **Задания:**

- 1) Вычислить количество процентов и налоговых отчислений с использованием электронной таблицы EXCEL.
- 2) Произвести расчет амортизационных отчислений.
- 3) Построить диаграммы по предлагаемым заданиям.

# **Методические указания:**

1. При решении примеров на процентные расчеты постоянно приходится решать какуюнибудь из 3-х основных задач.

Основная задача 1. Определить число, которое составляет n % от данного числа А.

Решение: Обозначим искомое число буквой х и запишем условия задачи в следующем виде: А принято за 100%,

х составляет n %. Отсюда х=А\*n/100

Основная задача 2. Определить число, n % которого составляет данное число А.

Решение: Обозначим искомое число буквой х и запишем условия задачи в следующем виде: х принято за 100%,

А составляет n %. Отсюда х=А\* 100/ n

Основная задача 3. Определить сколько % от числа В составляет число А.

Решение: Обозначим искомое число % буквой х и запишем условия задачи в следующем виде:

В принято за 100%,

А составляет х %. Отсюда х=А/В\* 100%.

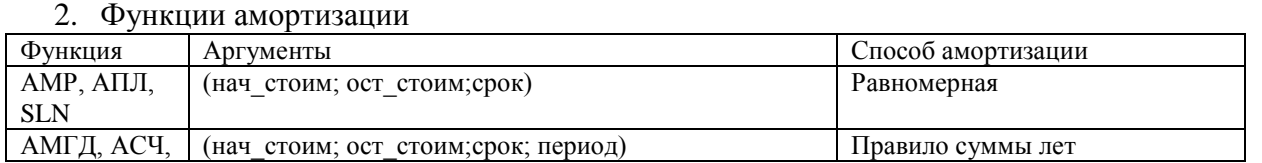

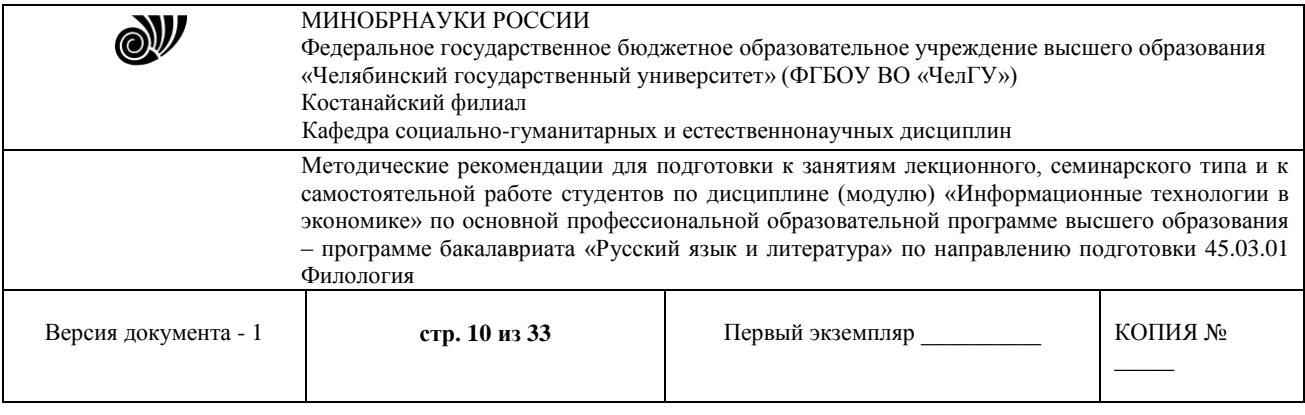

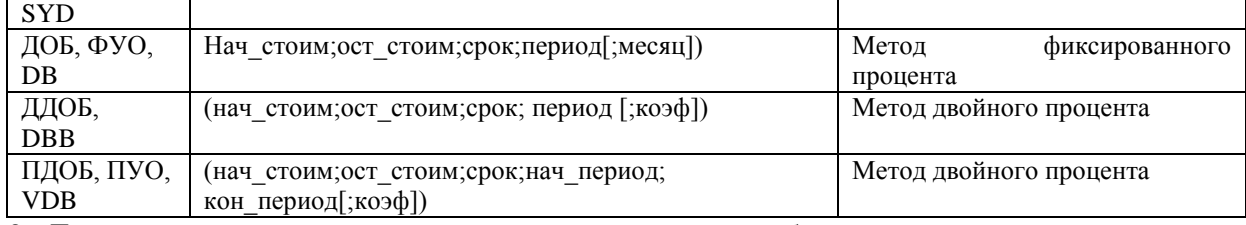

3. Для построения одной из стандартных диаграмм выберите диапазон ячеек с исходными данными. Не забудьте выделить и заголовок, но не включайте в него пустых строк. На панели инструментов выберите кнопку «Мастер диаграмм», а, за тем, в открывшемся окне, закладку «Стандартная». Выбрав тип и вид диаграммы, щелкните на кнопке «ГОТОВО». Диаграмма будет автоматически создана.

# **Тема № 4: Системы управления базами данных.**

## **Цель занятия:**

1. Усвоить принципы организации и обработки больших массивов данных об объектах и явлениях реального мира.

2. Способствовать развитию умений и навыков по технологии создания простейших информационных систем на примере СУБД MS Access.

## **Задания:**

Для учета продаж продукции необходимо спроектировать базу данных «Учет продаж». Данная база должна содержать сведения по товару, по продажам этого товара определенным клиентам. Созданная база данных должна предоставлять возможность поиска нужных сведений по продажам по определенным критериям, также должна рассчитывать суммы продаж, делать выборки по рассчитанным данным и т.д.

#### **Методические указания:**

Создать файл базы данных по результатам таблицы «Фирма» и таблицы «Поставки». Проанализировав столбцы таблиц, выделите те поля, которые нужно отобразить в создаваемых таблицах базы данных.

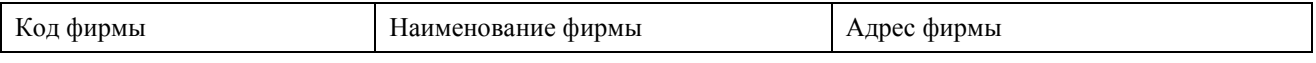

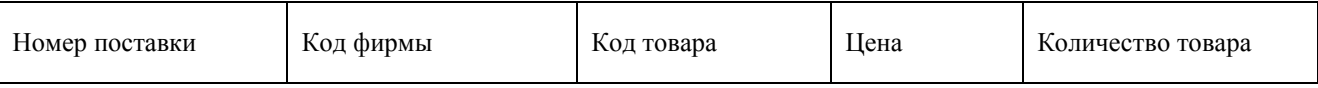

#### **Тема № 5: ИТ в банковской деятельности.**

## **Цели занятия:**

1) Изучить возможности Microsoft Excel для анализа имеющихся данных в удобном для пользователя виде.

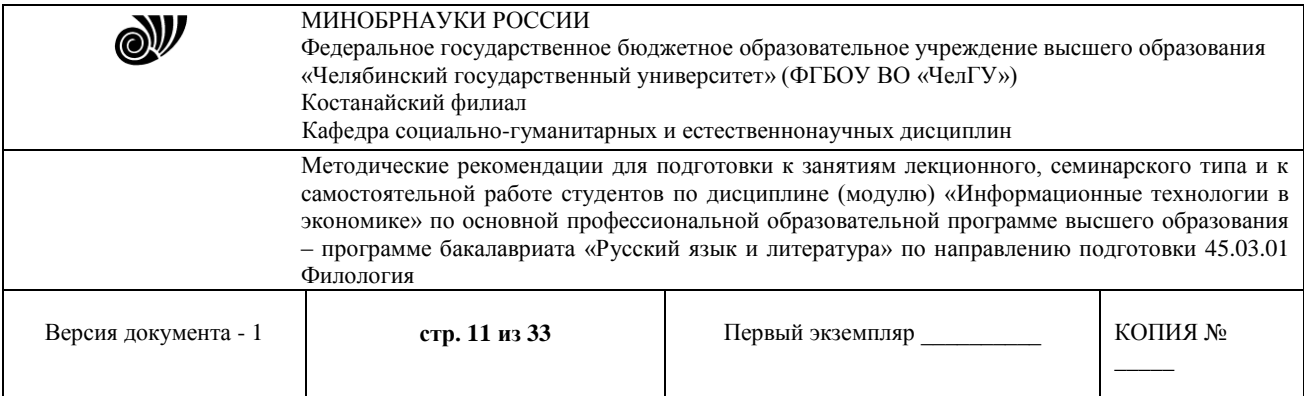

- 2) Изучить финансовые функции MS Excel, возможности их применения для расчета финансовых рент.
- 3) Научиться использовать надстройку Поиск решения MS Excel для решения экономических задач.

## **Задания:**

1. На основании таблицы (картотека работающих) построить сводную таблицу для расчета месячной зарплаты рабочих при повременной форме оплаты труда. Установлена премия по разрядам работающих: 2 разряд 25%, 3 разряд 32%, 4 разряд 50% к тарифу. Вычеты из всех видов начислений составляют 13%.

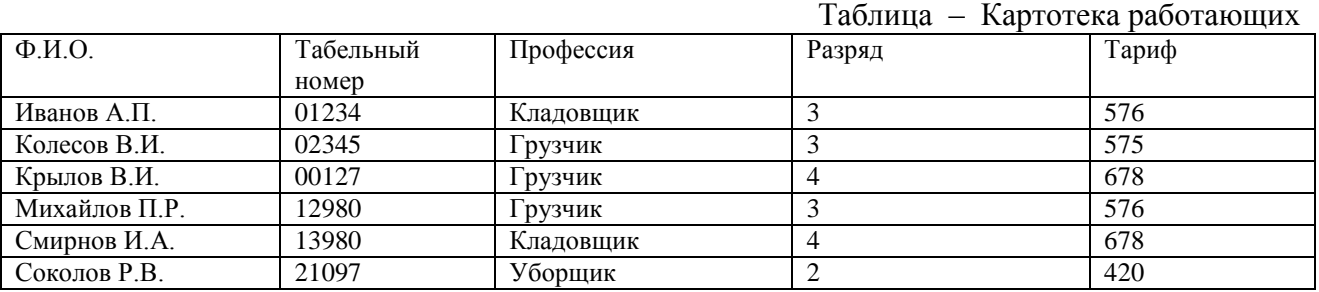

2. Расчет финансовых рент в MS Excel.

3. Excel позволяет решать сложные задачи со многими неизвестными и ограничениями. Решить задачи с помощью инструмента Поиск решения, которые относятся к следующему кругу задач:

 Определение производственного плана с целью получения максимальной прибыли от продажи произведенной продукции при наличии ограничения на ресурсы.

- Выбор оптимального плана перевозок.
- Оптимальное распределение ресурсов и др.

## **Методические указания:**

1. Построение сводной таблицы осуществляется с помощью мастера сводных таблиц, который вызывается командой меню Данные  $\Rightarrow$  Сводная таблица. Работа мастера сводных таблиц выполняется по шагам:

- 1) первый шаг выбор типа источника данных и вида результата.
- 2) второй- указание диапазона ячеек для построения сводной таблицы.
- 3) третий- формирование макета (структуры) сводной таблицы.

#### 2. Финансовые функции для вычисления финансовых рент.

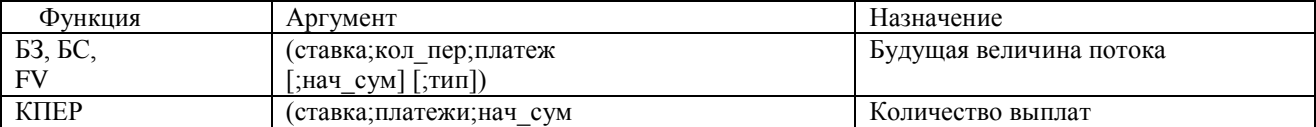

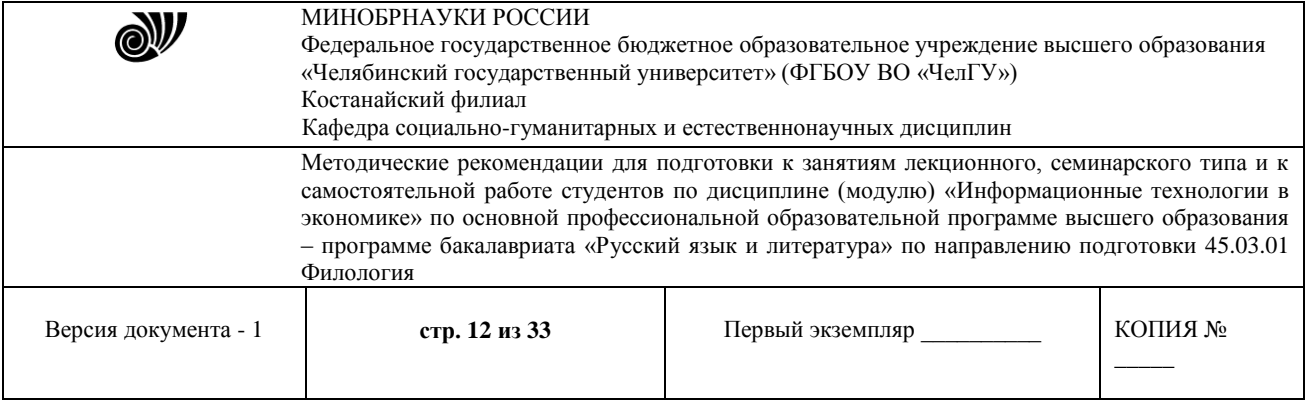

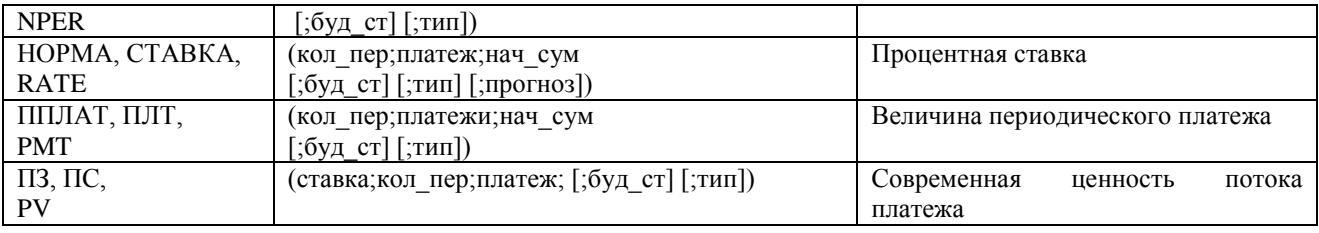

# **Тема № 6: Налоговые ИС**

#### **Цель занятия:**

 Изучить правила исчисления и удержания индивидуального подоходного налога, научиться производить расчет с помощью MS Excel.

# **Задания:**

Рассчитать ИПН и расчетную ведомость по зарплате за январь месяц 2007 года для следующих работников.

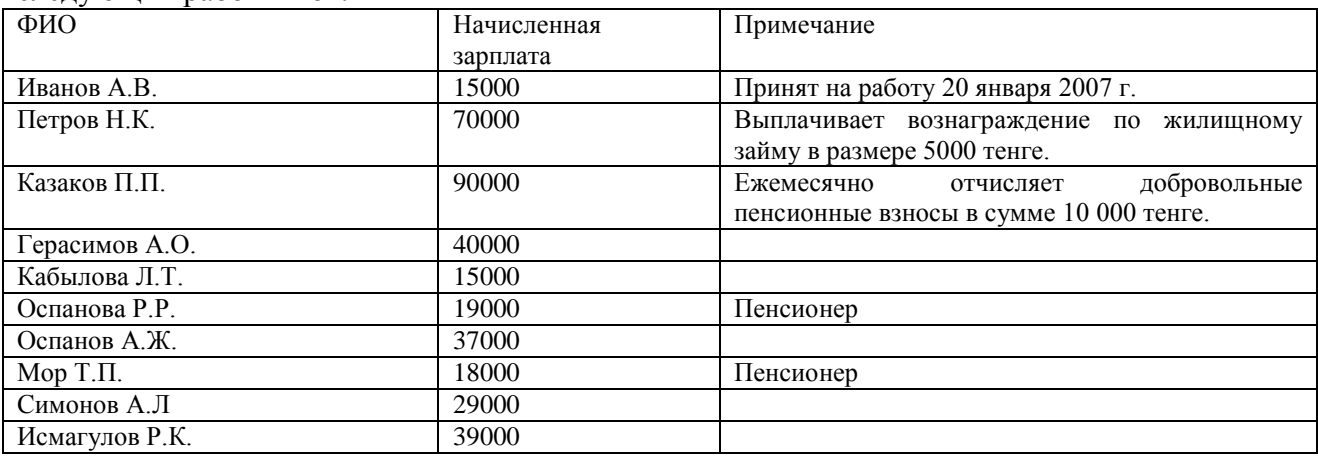

# **Методические указания:**

Данные для расчета ИПН

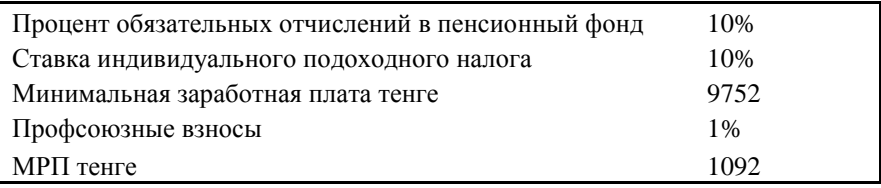

#### **Тема № 7: Информационные системы маркетинга. Цель занятия:**

Научиться создавать электронную презентацию средствами MS Power Point.

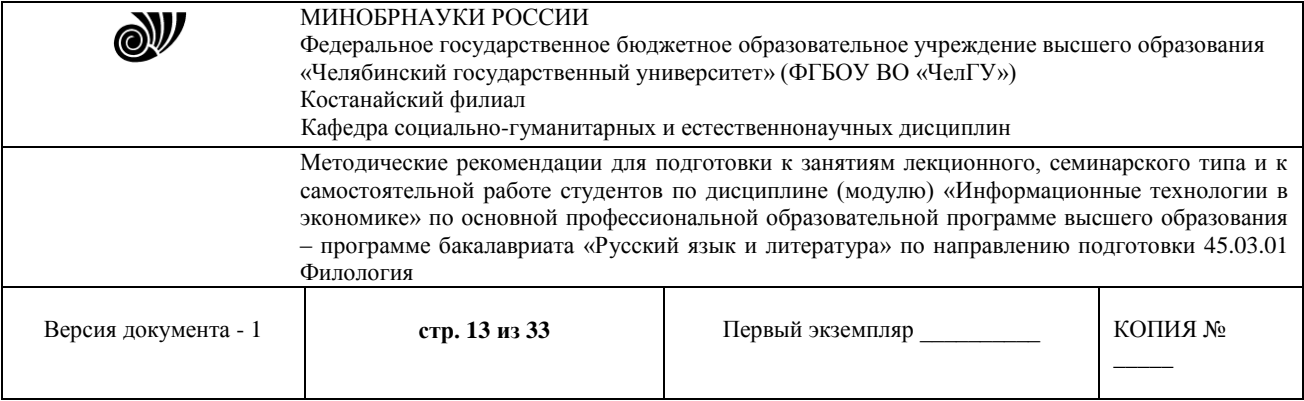

#### **Задания:**

Создание презентации туристической фирмы.

# **Тема № 8: Информационные системы бухгалтерского учета.**

## **Цель занятия:**

 В данном задании нужно создать шаблон для разработки планов погашения кредитов, используя функции MS Excel, а также используя программные модули, реализованные на языке VBA (Visual Basic for Application).

#### **Задания:**

1. Разработать шаблон для разработки планов погашения кредитов. Образец представлен на рисунке.

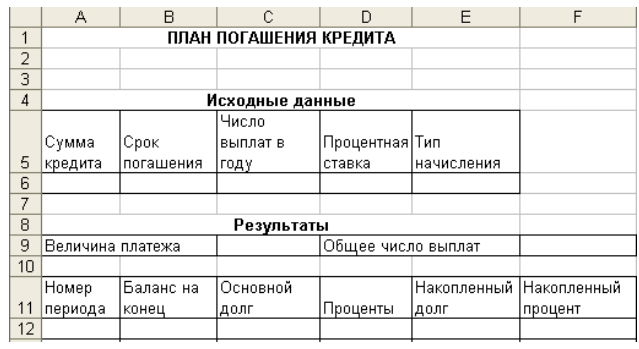

#### **Методические указания:**

Формулы шаблона

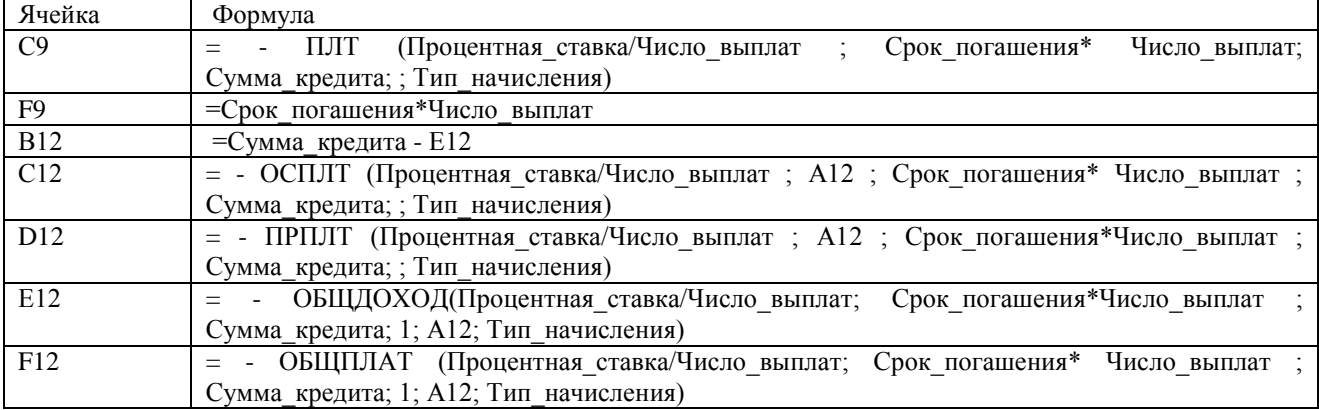

# **3. МЕТОДИЧЕСКИЕ РЕКОМЕНДАЦИИ К САМОСТОЯТЕЛЬНОЙ РАБОТЕ СТУДЕНТОВ ПО ДИСЦИПЛИНЕ (МОДУЛЮ)**

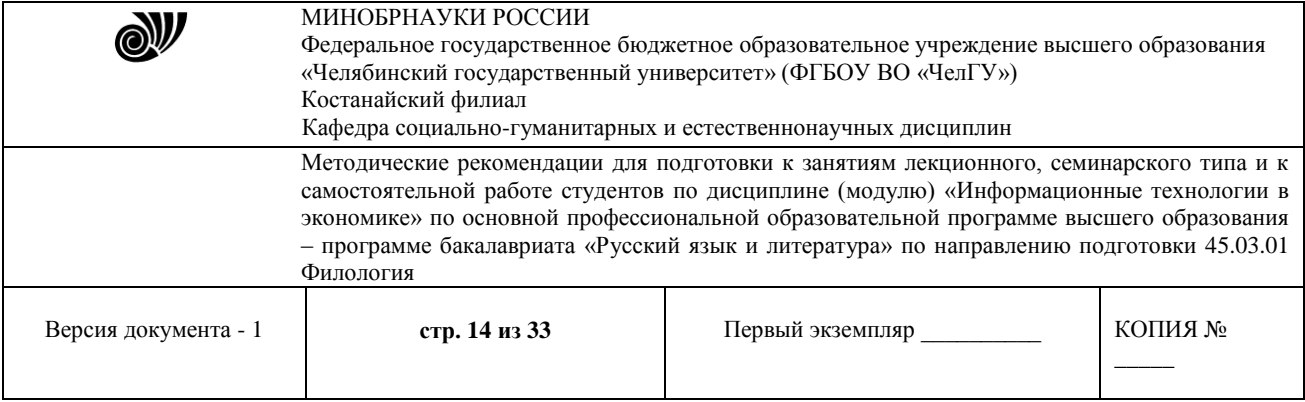

# **«ИНФОРМАЦИОННЫЕ ТЕХНОЛОГИИ В ЭКОНОМИКЕ».**

В ходе изучения дисциплины «Информационные технологии в экономике» применяется такая форма учебного процесса как самостоятельная работа студентов.

Самостоятельная работа - это планируемая работа студентов, выполняемая по заданию и при методическом руководстве преподавателя, но без его непосредственного участия.

Роль преподавателя при этом заключается в планировании, организации и контроле самостоятельной работы студентов по дисциплине « Информационные технологии в экономике», в обучении их методам самостоятельного изучения теоретических вопросов.

Ориентируясь на три компонента содержания образования - знания, умение решать традиционные задачи, опыт творческой деятельности, - целесообразно для данной дисциплины произвести тщательный отбор фундаментального ядра знаний и специальных задач, выделить в этом материале круг проблем для самостоятельной работы.

При разработке заданий для СРС преподаватель должен руководствоваться требованием профилирования своей дисциплины в соответствии со специальностью обучаемых. При разработке заданий для СРС необходимо выполнять следующие требования:

- отбор и изложение материала должны обеспечивать достижение целей, изложенных в квалификационной характеристике, и понимание прикладного значения дисциплины для своей профессии;
- материал заданий должен быть методологичен, осознаваем и служить средством выработки обобщенных умений;
- при составлении заданий следует формулировать их содержание в контексте направления подготовки.

В начале семестра преподаватель на первом занятии должен ознакомить студентов с целями, средствами, трудоемкостью, сроками выполнения, формами контроля и самоконтроля СРС. При организации самостоятельной работы необходимо в процессе консультирования помогать студентам в овладении всеми приемами самостоятельной работы, способствовать повышению ее качества.

Самостоятельная работа студентов (СРС) оформляется по указанным требованиям и сдается в срок, указанный в графике сдачи, в противном случае СРС не учитывается. Приступая к изучению дисциплины, продумайте последовательность выполнения заданий.

Самостоятельная работа – это планируемая работа обучающихся, выполняемая по заданию и при методическом руководстве преподавателя, но без его непосредственного участия. Роль преподавателя при этом заключается в планировании, организации и контроле самостоятельной работы обучающихся.

При выполнении СРС обучающимся необходимо обратить внимание на следующие моменты:

1. Четко уяснить смысл задания, что предполагает хорошее владение материалом по данной теме.

2. Работа должна быть выполнена самостоятельно, т.е. еѐ качество будет зависеть от того, насколько обучающийся владеет материалом и может свободно передать его «своими словами». Недопустимы плагиат и списывание, что говорит о полной неподготовленности обучающегося, о не усвоении данной темы, в этом случае обучающийся получает оценку

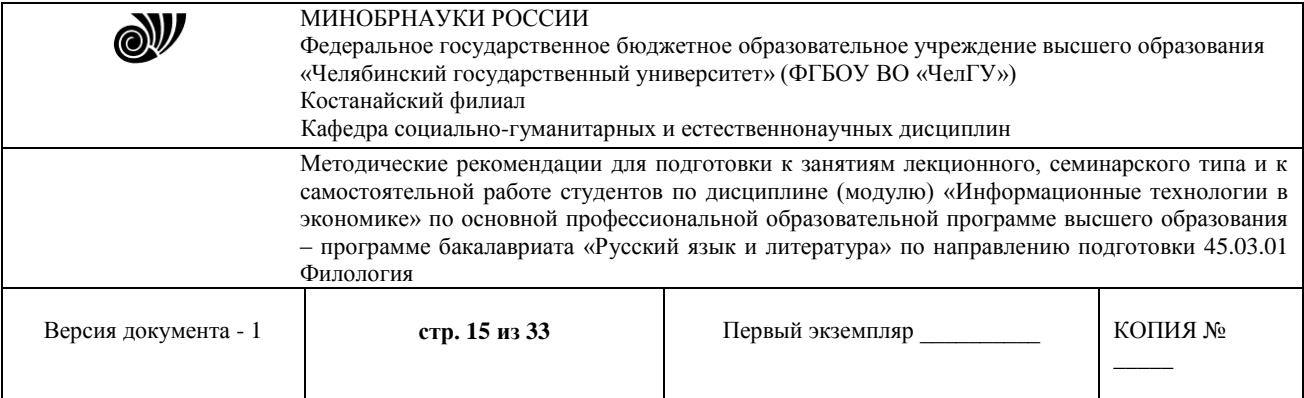

«неудовлетворительно».

3. Своевременная сдача СРС является показателем успешного освоения материала по изучаемому предмету.

4. В случае неудачного выполнения СРС по какой-либо теме обучающий имеет возможность выполнить в установленный срок второй вариант СРС по этой же теме, но оценивание данного варианта будет с понижающим коэффициентом.

Для самостоятельной работы используются помещения для самостоятельной работы, оснащенные компьютерной техникой с подключением к сети «Интернет» и обеспеченные доступом в электронную информационно-образовательную среду.

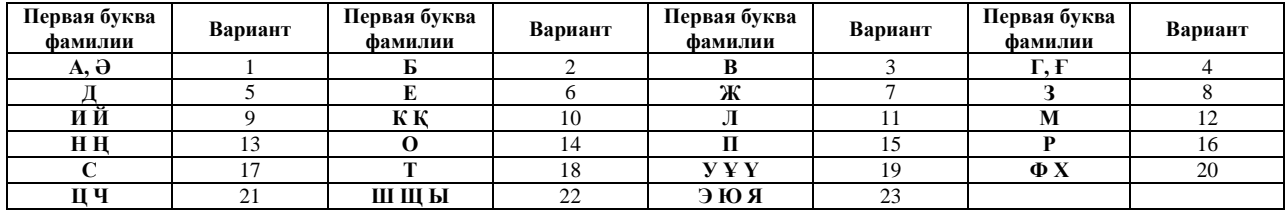

## **Самостоятельная работа студента. Системы управления базами данных**

*Указания к выполнению СРС:* Данная СРС выполняется в электронном виде в программе MS Access, база данных сохраняет под именем: «СРС по ПБД Ф.И.О.», при этом задание СРС выбирается в соответствии с таблицей, указанной выше.

## **1) Необходимо создать базу данных со следующими таблицами:**

- таблица «Типы товаров» используется для хранения информации обо всех типах классификации товара, принятой на фирме, и имеет структуру полей как указано в таблице 1.

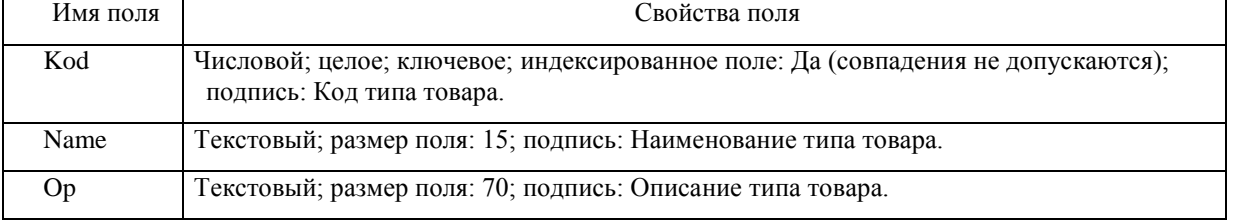

Таблица 1. Данные о полях таблицы «Типы товаров».

- таблица «Виды фасовки» необходима для хранения информации обо всех типах фасовок приобретаемого товара и имеет структуру, указанную в таблице 2.

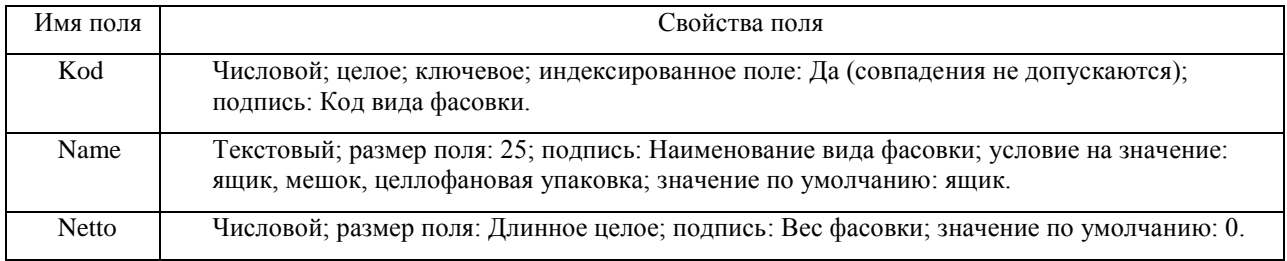

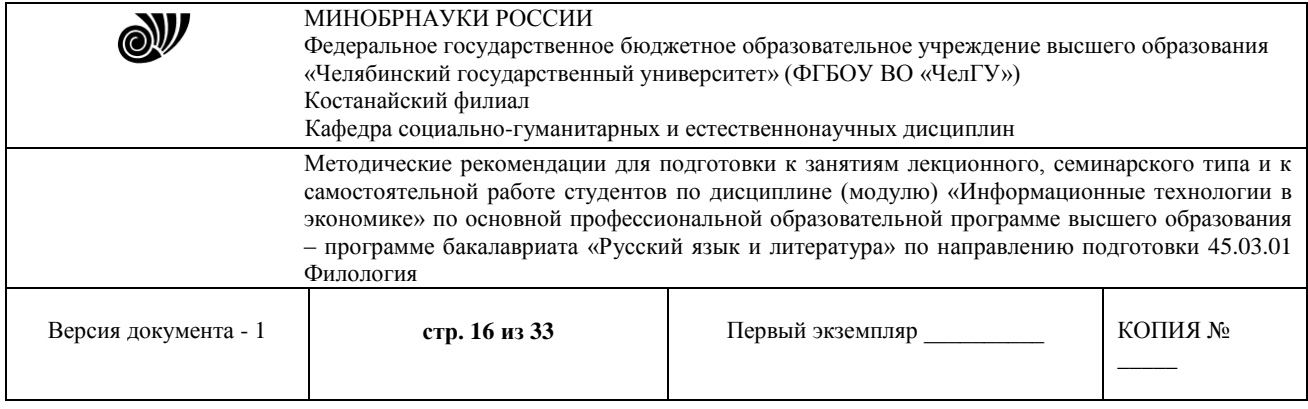

Таблица 2. Данные о полях таблицы «Вид фасовки».

## После этого созданные таблицы необходимо заполнить данными, которые отображаются в таблице 3.

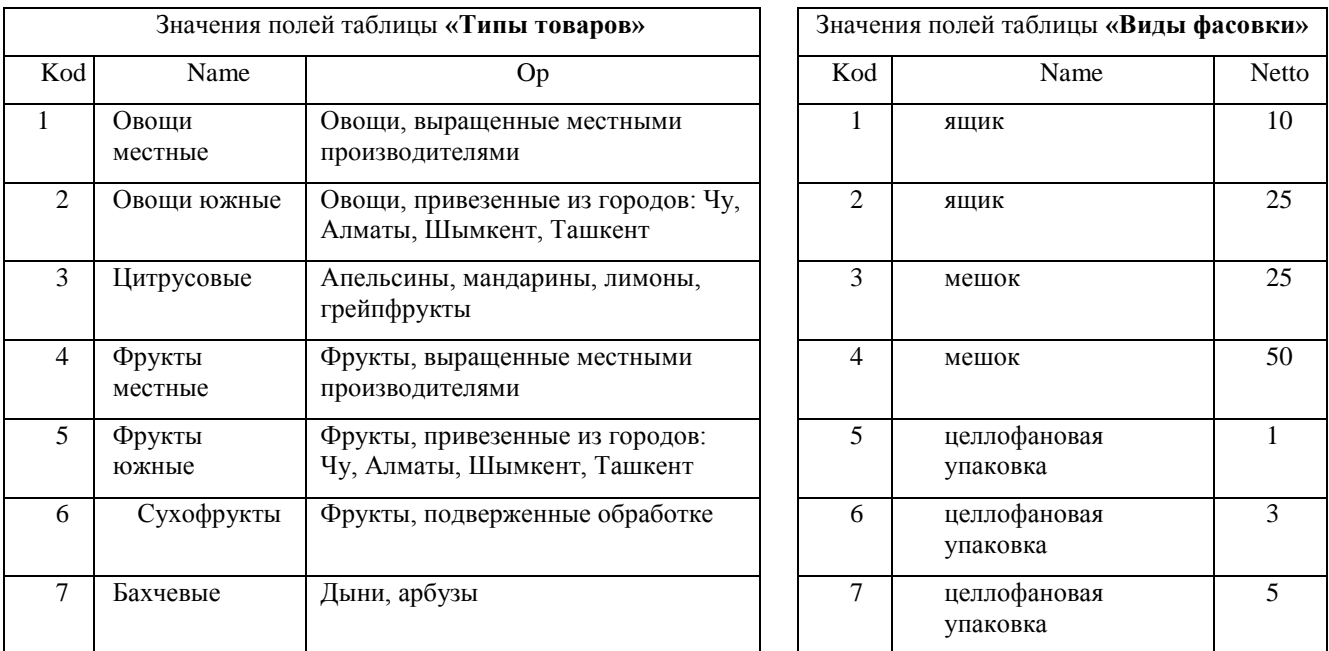

Таблица 3. Данные значений для заполнения.

Кроме того, необходимо сделать схему данных по полям Kod, а также по созданным таблицам создайте отчеты разного стиля оформления.

## **2) Необходимо создать базу данных со следующими таблицами:**

 «**Книжный фонд**» с полями*: код книги - счетчик; название книги - текстовый, ключевое поле; цена - денежный;*

 «**Продажа**» с полями: *код продажи – счетчик; название книги – текстовый; количество продаж - числовой*.

После этого необходимо заполнить до 7 значений в каждой таблице, при этом *Название книги* должно совпадать в обеих таблицах. Кроме того, необходимо сделать схему данных по полям *Название книги*, а также создайте по имеющимся таблицам отчеты любого стиля оформления.

## **3) Необходимо создать базу данных со следующими таблицами:**

- **«Входные данные сотрудников»** со следующими полями*: код сотрудника - счетчик; ФИО – текстовый, ключевое поле; дата рождения – дата/время; должность текстовый; оклад – денежный;*
- **«Товары»** со следующими полями: *код товара – счетчик; название товара –*

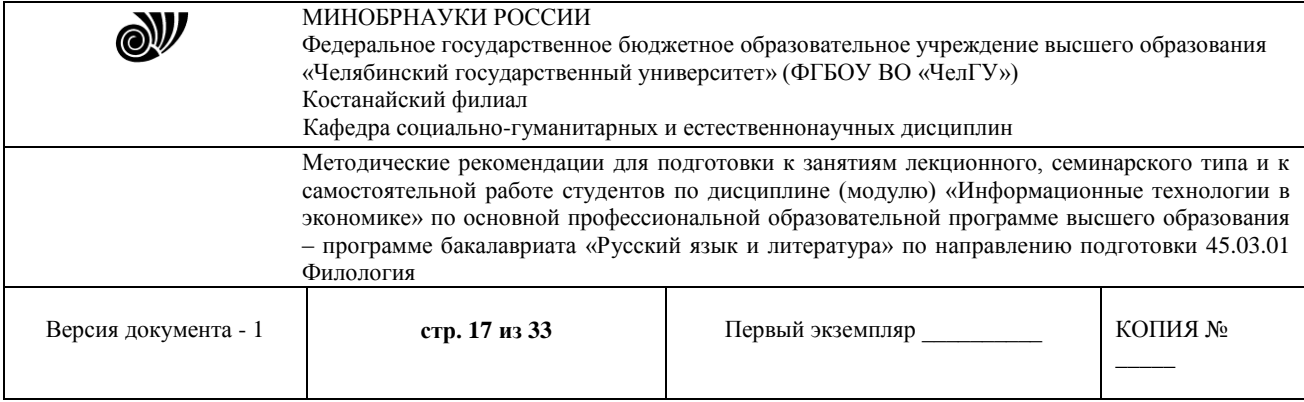

#### *текстовый; количество продаж – числовой; ФИО – текстовый.*

После этого необходимо заполнить до 7 значений в каждой таблице, при этом поле *ФИО* должно совпадать в обеих таблицах. Кроме того, необходимо сделать схему данных по полям *ФИО*, а также необходимо создать по имеющимся таблицам формы вида ленточный и в столбец и по таблице **«Товары»** - отчет любого стиля оформления.

## **4) Необходимо создать базу данных со следующими таблицами:**

- таблица «Типы товаров» используется для хранения информации обо всех типах классификации товара, принятой на фирме, и имеет структуру полей как указано в таблице 1.

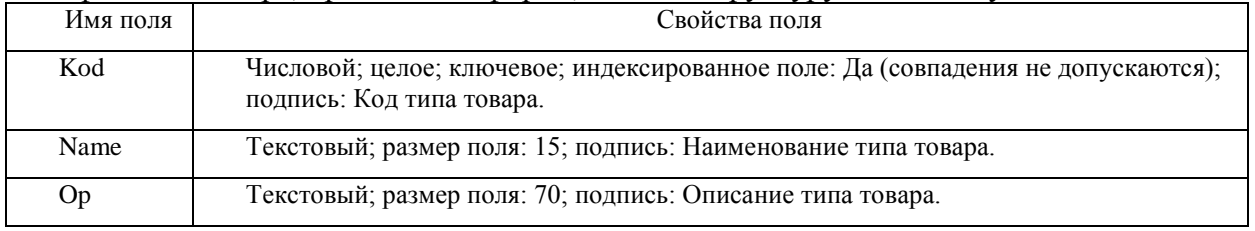

Таблица 1. Данные о полях таблицы «Типы товаров».

- таблица «Виды фасовки» необходима для хранения информации обо всех типах фасовок приобретаемого товара и имеет структуру, указанную в таблице 2.

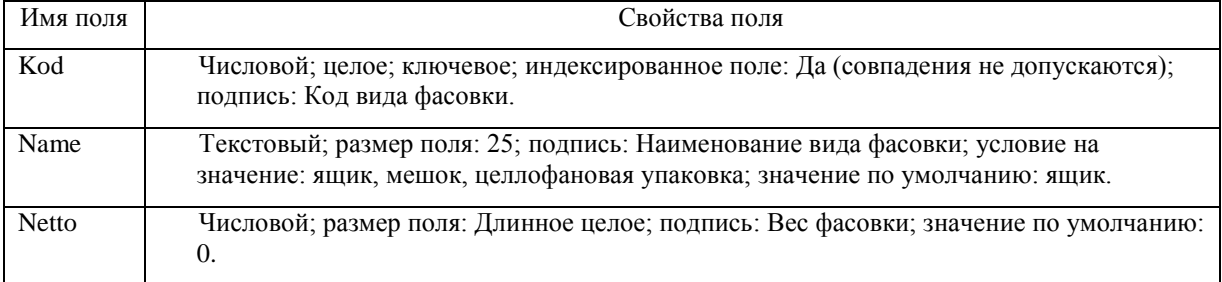

Таблица 2. Данные о полях таблицы «Вид фасовки».

После этого созданные таблицы необходимо заполнить данными, которые отображаются в таблице 3.

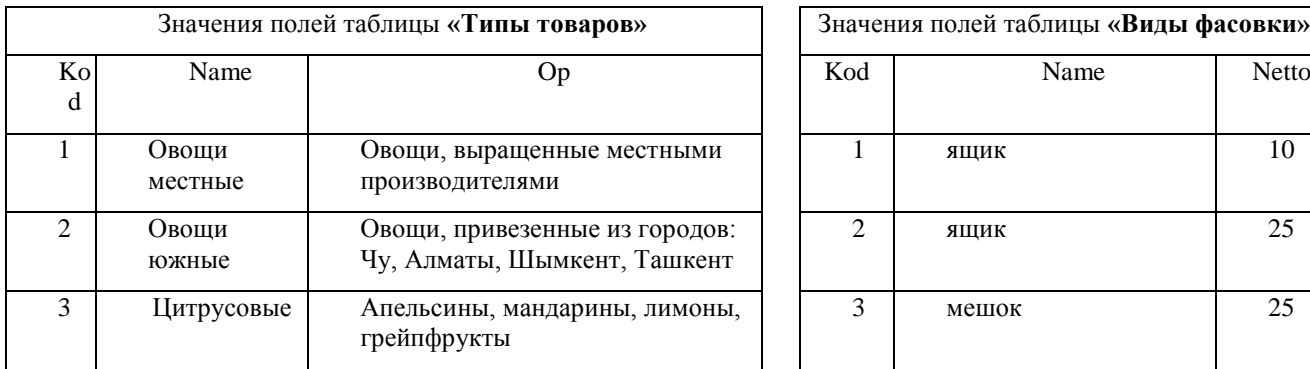

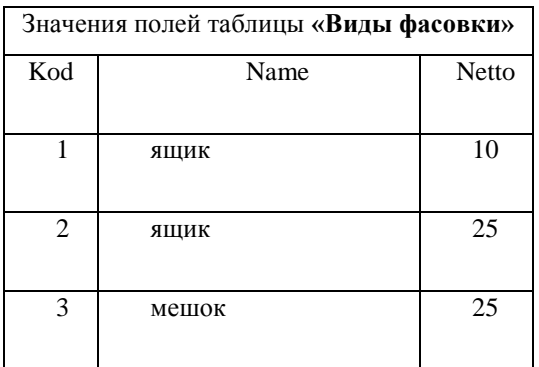

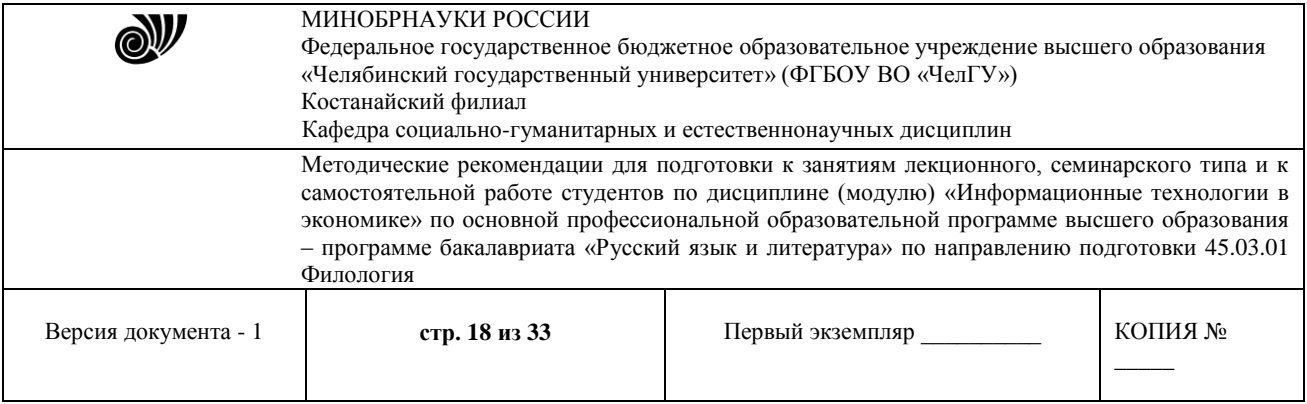

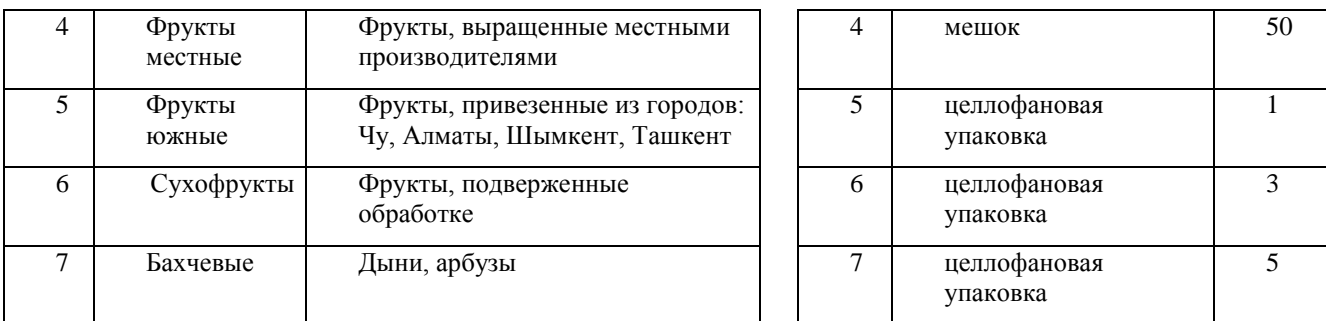

Таблица 3. Данные значений для заполнения.

Кроме того, необходимо сделать схему данных по полям Kod, а также по созданным таблицам создайте формы вида в один столбец или ленточный.

#### **5) Необходимо создать базу данных со следующими таблицами:**

 «**Книжный фонд**» с полями*: код книги - счетчик; название книги – текстовый, ключевое поле; цена - денежный;*

 «**Продажа**» с полями: *код продажи – счетчик; название книги – текстовый; количество продаж - числовой*.

После этого необходимо заполнить до 7 значений в каждой таблице, при этом *Название книги* должно совпадать в обеих таблицах. Кроме того, необходимо сделать схему данных по полям *Название книги*, а также создайте по таблице **«Книжный фонд»** форму вида ленточный, по таблице **«Продажа»** - отчет любого стиля оформления.

#### **6) Необходимо создать базу данных со следующими таблицами:**

 **«Автомобили»** со следующими полями*: код автомобиля - счетчик; марка - текстовый; пробег - числовой; год выпуска - числовой; цена – денежный; ФИО – текстовый;*

 **«Сотрудники»** со следующими полями*: код сотрудника - счетчик; ФИО – текстовый, ключевое поле; оклад – денежный;*

После этого необходимо заполнить до 7 значений в каждой таблице, при этом поле *ФИО* должно совпадать в обеих таблицах. Кроме того, необходимо сделать схему данных по полям *ФИО*, а также необходимо создать по таблице **«Сотрудники»** форму вида ленточный и по таблице **«Автомобили»** - отчет любого стиля оформления.

#### **7) Необходимо создать базу данных со следующими таблицами:**

- таблица «Типы товаров» используется для хранения информации обо всех типах классификации товара, принятой на фирме, и имеет структуру полей как указано в таблице 1.

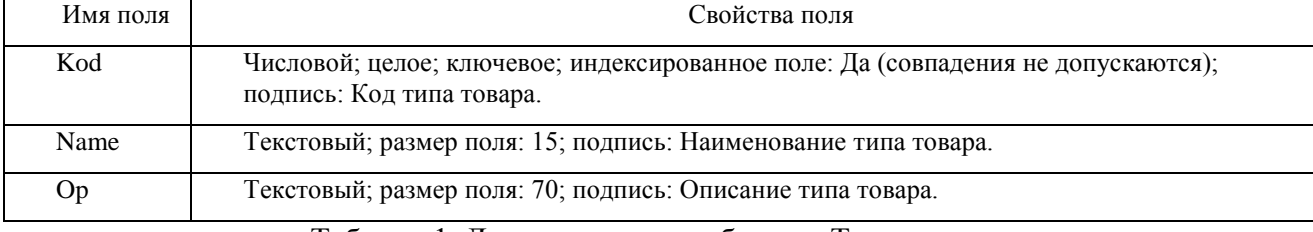

#### Таблица 1. Данные о полях таблицы «Типы товаров».

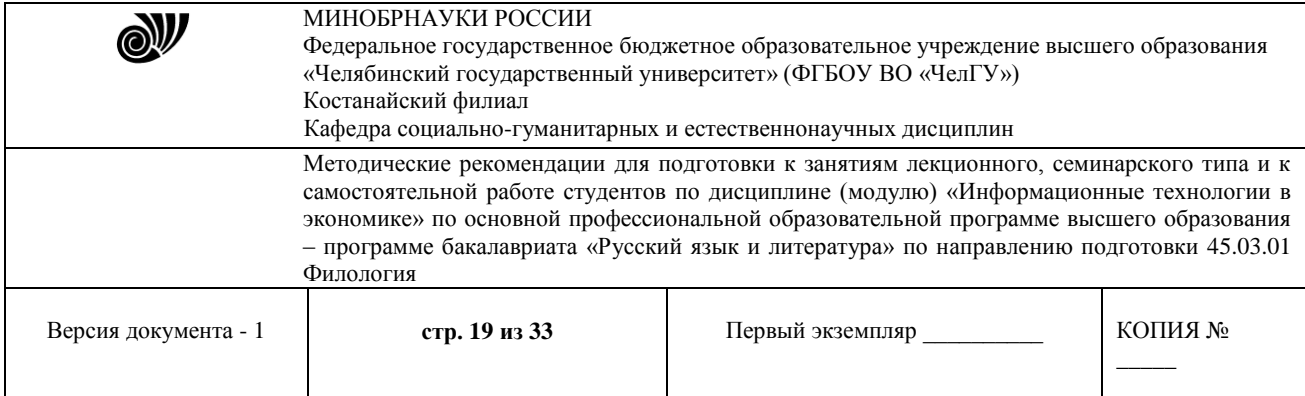

# - таблица «Виды фасовки» необходима для хранения информации обо всех типах фасовок приобретаемого товара и имеет структуру, указанную в таблице 2.

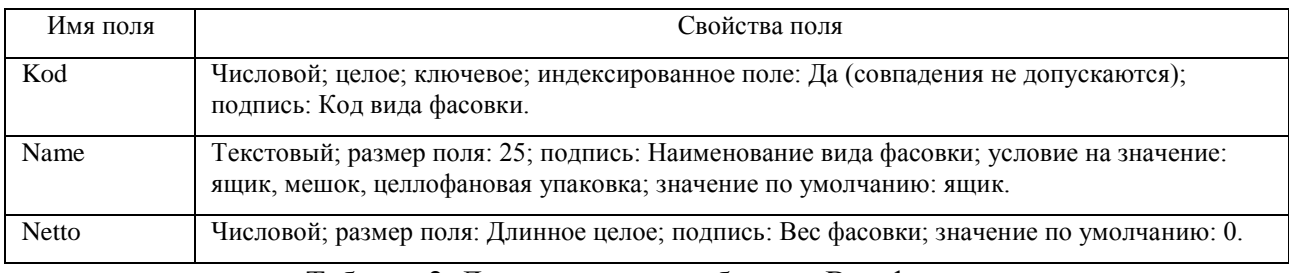

Таблица 2. Данные о полях таблицы «Вид фасовки».

# После этого созданные таблицы необходимо заполнить данными, которые отображаются в таблице 3.

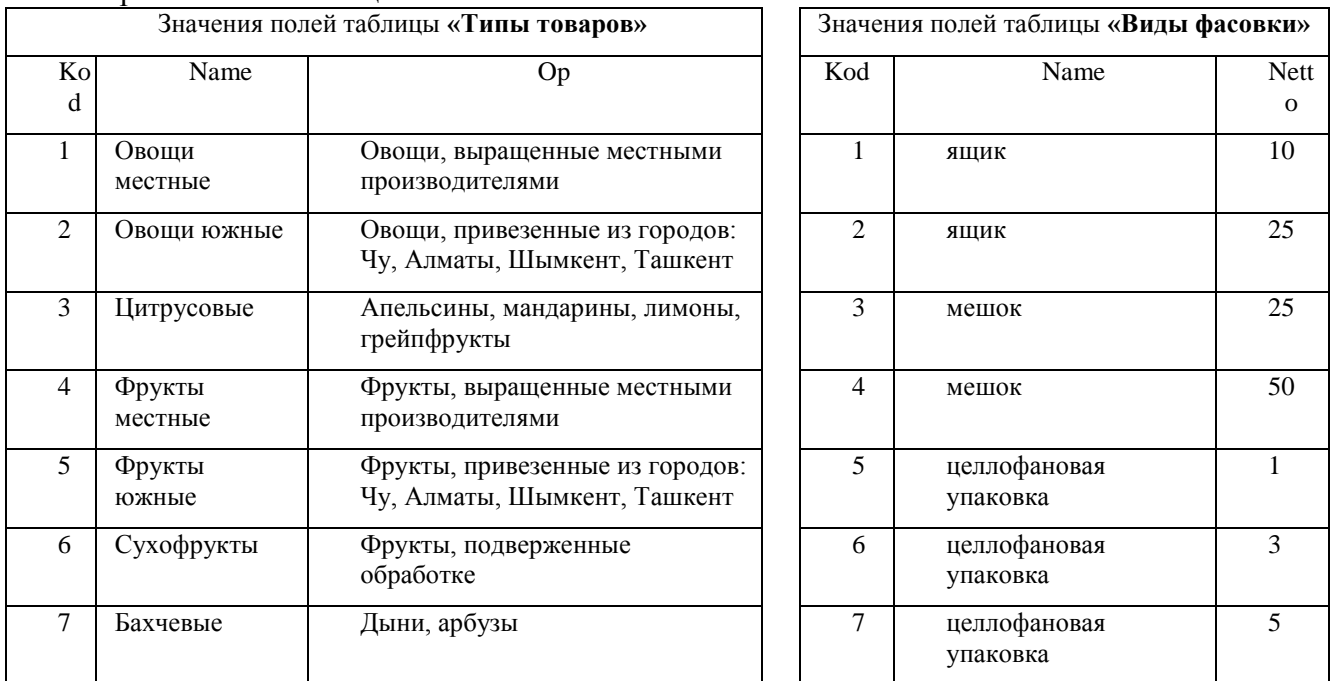

Таблица 3. Данные значений для заполнения.

Кроме того, необходимо сделать схему данных по полям Kod, а также создайте следующий запрос: запрос с параметром **«Хранение товара»**, содержащий поля *Name* из таблицы «Типы товаров» и *Netto*, *Name* из таблицы «Виды фасовки». В строке условие отбора первого поля *Name* напишите фразу: [Введите название товара].

# **8) Необходимо создать базу данных со следующими таблицами:**

 «**Книжный фонд**» с полями*: код книги - счетчик; название книги - текстовый, ключевое поле; цена - денежный;*

 «**Продажа**» с полями: *код продажи – счетчик; название книги – текстовый; количество продаж - числовой*.

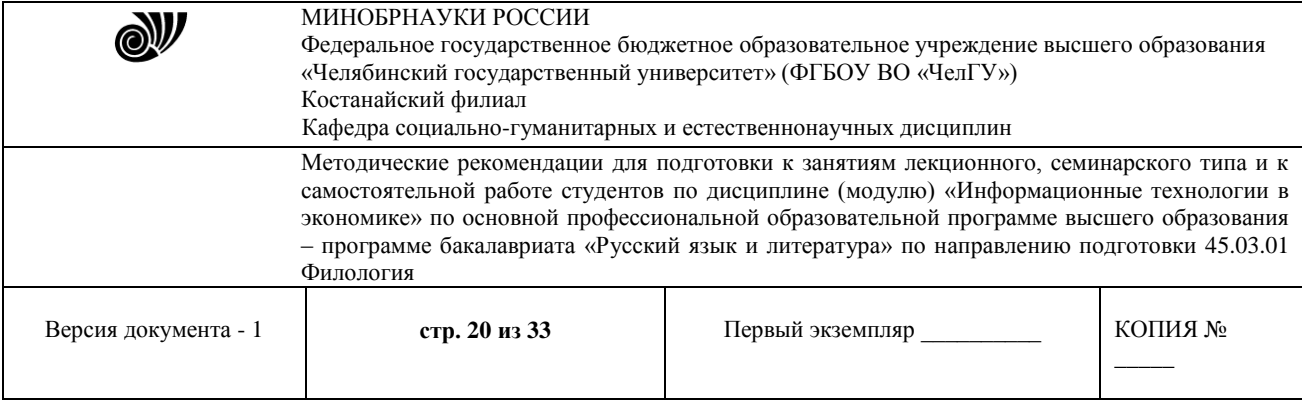

После этого необходимо заполнить до 7 значений в каждой таблице, при этом *Название книги* должно совпадать в обеих таблицах. Кроме того, необходимо сделать схему данных по полям *Название книги*, а также создайте по таблице **«Продажа»** форму вида ленточный, по таблице **«Книжный фонд»** - отчет любого стиля оформления.

## **9) Необходимо создать базу данных со следующими таблицами:**

 **«Автомобили»** со следующими полями*: код автомобиля - счетчик; марка - текстовый; пробег - числовой; год выпуска - числовой; цена – денежный; ФИО – текстовый;*

 **«Сотрудники»** со следующими полями*: код сотрудника - счетчик; ФИО – текстовый, ключевое поле; оклад – денежный;*

После этого необходимо заполнить до 7 значений в каждой таблице, при этом поле *ФИО* должно совпадать в обеих таблицах. Кроме того, необходимо сделать схему данных по полям *ФИО*, а также необходимо создать по имеющимся таблицам формы вида ленточный и по таблице **«Сотрудники»** - отчет любого стиля оформления.

#### **10) Необходимо создать базу данных со следующими таблицами:**

- таблица «Типы товаров» используется для хранения информации обо всех типах классификации товара, принятой на фирме, и имеет структуру полей как указано в таблице 1.

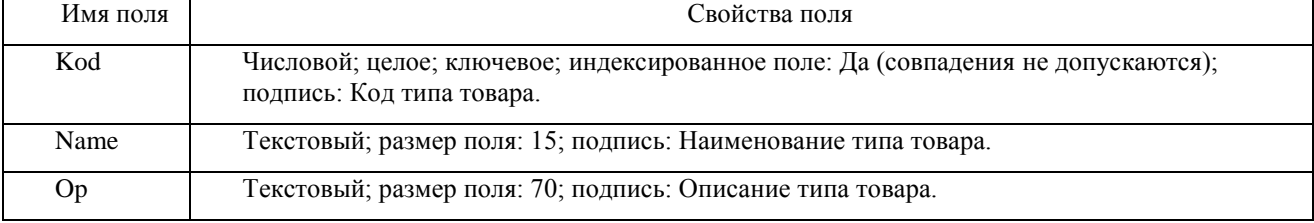

Таблица 1. Данные о полях таблицы «Типы товаров».

- таблица «Виды фасовки» необходима для хранения информации обо всех типах фасовок приобретаемого товара и имеет структуру, указанную в таблице 2.

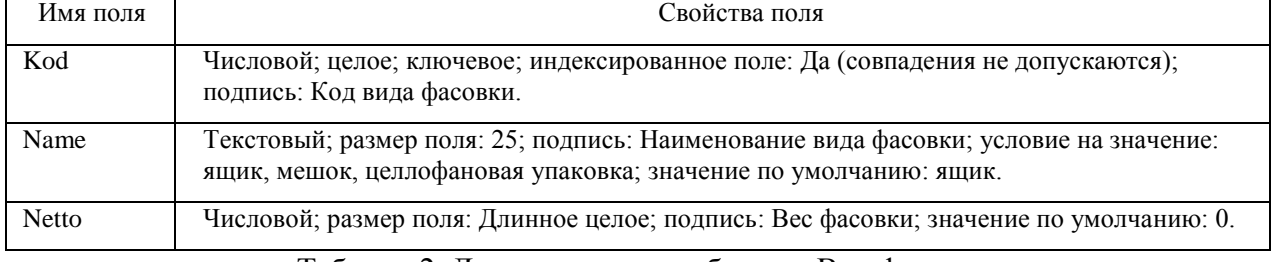

#### Таблица 2. Данные о полях таблицы «Вид фасовки».

После этого созданные таблицы необходимо заполнить данными, которые отображаются в таблице 3.

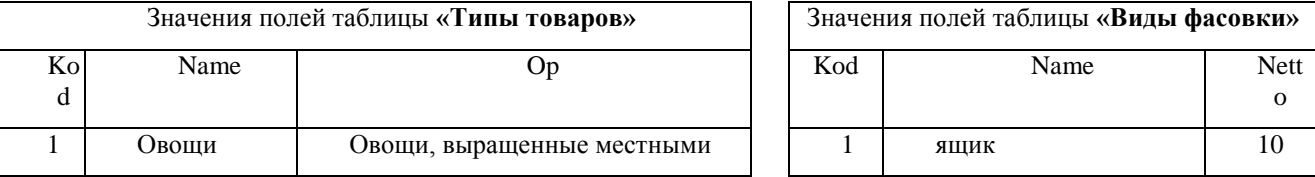

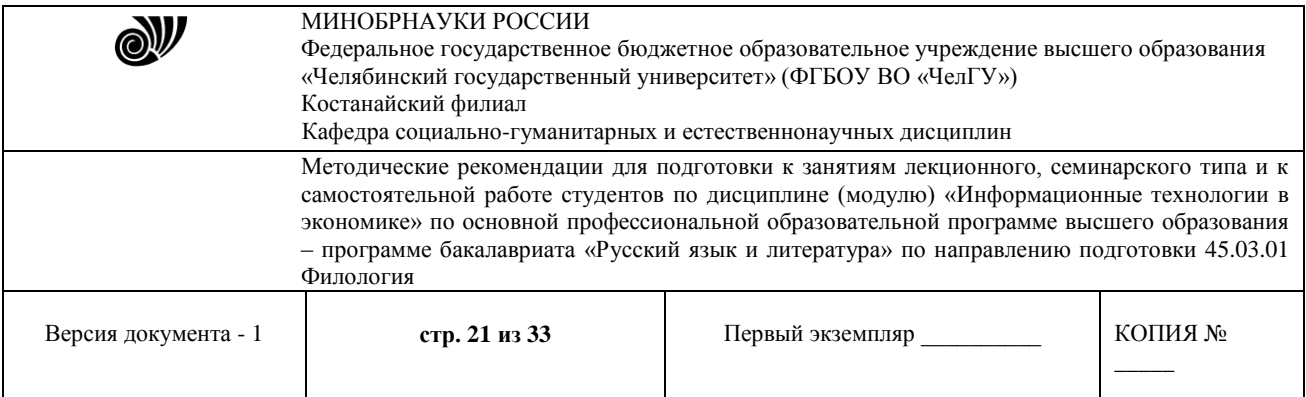

|                | местные           | производителями                                                 |   |                          |    |
|----------------|-------------------|-----------------------------------------------------------------|---|--------------------------|----|
| $\mathfrak{D}$ | Овощи<br>южные    | Овощи, привезенные из городов:<br>Чу, Алматы, Шымкент, Ташкент  | 2 | ЯЩИК                     | 25 |
| 3              | Цитрусовые        | Апельсины, мандарины, лимоны,<br>грейпфрукты                    | 3 | мешок                    | 25 |
| 4              | Фрукты<br>местные | Фрукты, выращенные местными<br>производителями                  | 4 | мешок                    | 50 |
| 5              | Фрукты<br>южные   | Фрукты, привезенные из городов:<br>Чу, Алматы, Шымкент, Ташкент | 5 | целлофановая<br>упаковка |    |
| 6              | Сухофрукты        | Фрукты, подверженные<br>обработке                               | 6 | целлофановая<br>упаковка | 3  |
|                | Бахчевые          | Дыни, арбузы                                                    | 7 | целлофановая<br>упаковка | 5  |

Таблица 3. Данные значений для заполнения.

Кроме того, необходимо сделать схему данных по полям Kod, а также по таблице «Типы товаров» создайте форму вида ленточный, а по таблице «Виды фасовки» - отчет любого стиля оформления.

#### **11) Необходимо создать базу данных со следующими таблицами:**

 «**Книжный фонд**» с полями*: код книги - счетчик; название книги - текстовый, ключевое поле; цена - денежный;*

 «**Продажа**» с полями: *код продажи – счетчик; название книги – текстовый; количество продаж - числовой*.

После этого необходимо заполнить до 7 значений в каждой таблице, при этом *Название книги* должно совпадать в обеих таблицах. Кроме того, необходимо сделать схему данных по полям *Название книги*, а также создайте по таблице **«Продажа»** форму вида ленточный, по таблице **«Книжный фонд»** - отчет любого стиля оформления.

#### **12) Необходимо создать базу данных со следующими таблицами:**

 **«Автомобили»** со следующими полями*: код автомобиля - счетчик; марка - текстовый; пробег - числовой; год выпуска - числовой; цена – денежный; ФИО – текстовый;*

 **«Сотрудники»** со следующими полями*: код сотрудника - счетчик; ФИО – текстовый, ключевое поле; оклад – денежный;*

После этого необходимо заполнить до 7 значений в каждой таблице, при этом поле *ФИО* должно совпадать в обеих таблицах. Кроме того, необходимо сделать схему данных по полям *ФИО*, а также необходимо создать по таблице **«Сотрудники»** форму вида ленточный и по имеющимся таблицам - отчеты любого стиля оформления.

#### **13) Необходимо создать базу данных со следующими таблицами:**

- таблица «Типы товаров» используется для хранения информации обо всех типах классификации товара, принятой на фирме, и имеет структуру полей как указано в таблице 1.

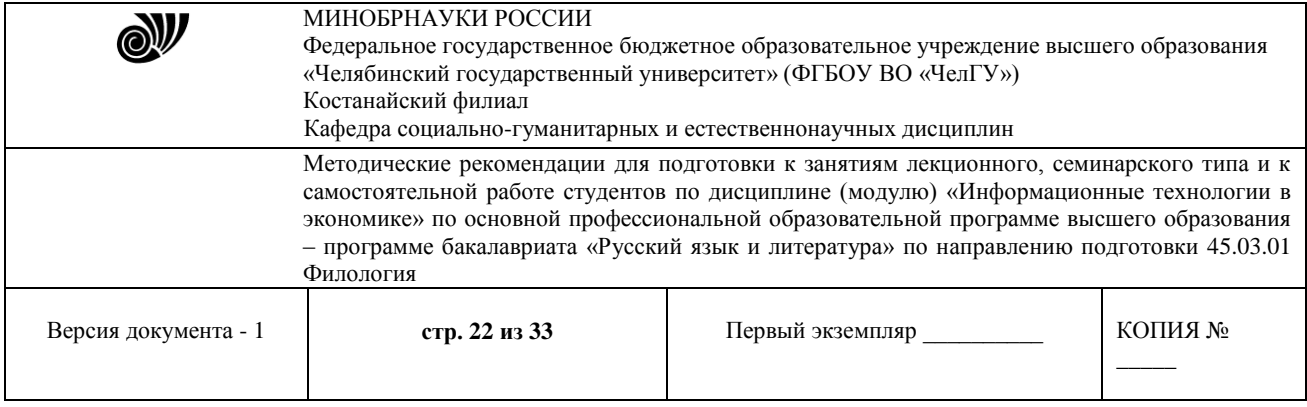

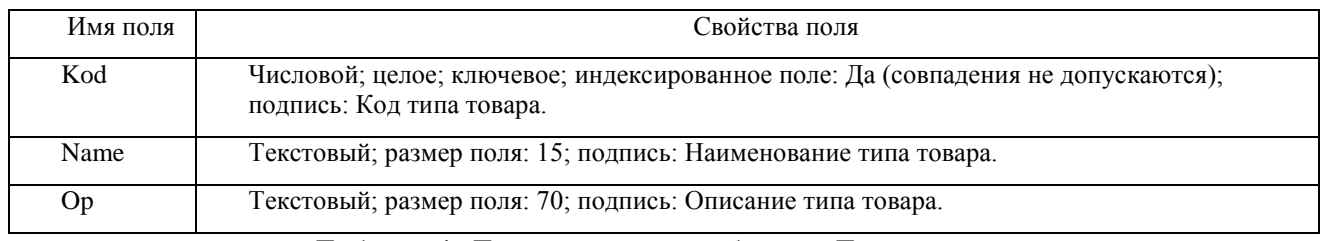

Таблица 1. Данные о полях таблицы «Типы товаров».

# - таблица «Виды фасовки» необходима для хранения информации обо всех типах фасовок приобретаемого товара и имеет структуру, указанную в таблице 2.

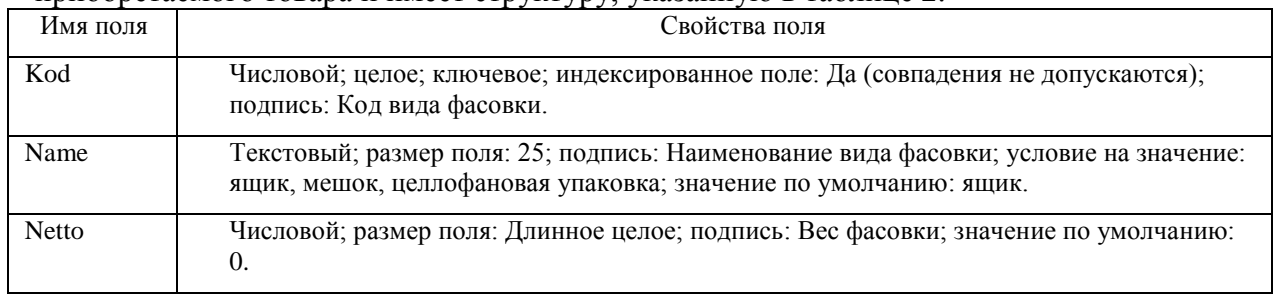

# Таблица 2. Данные о полях таблицы «Вид фасовки».

# После этого созданные таблицы необходимо заполнить данными, которые отображаются в таблице 3.

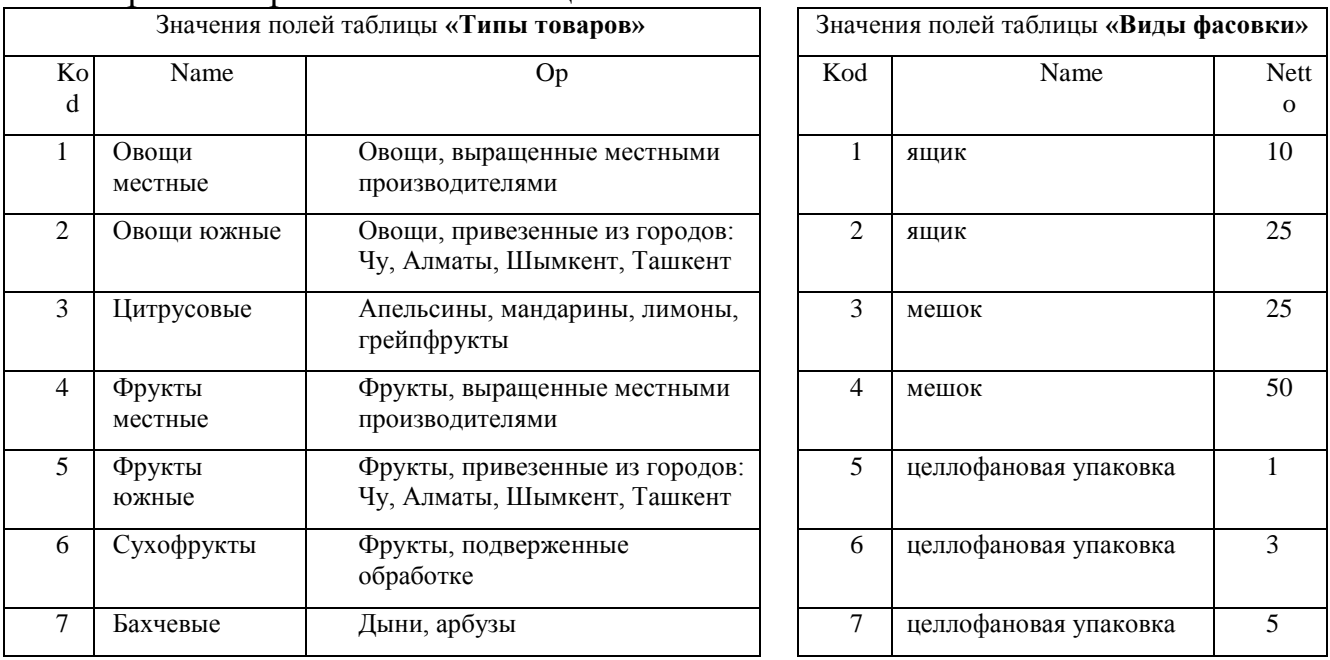

Таблица 3. Данные значений для заполнения.

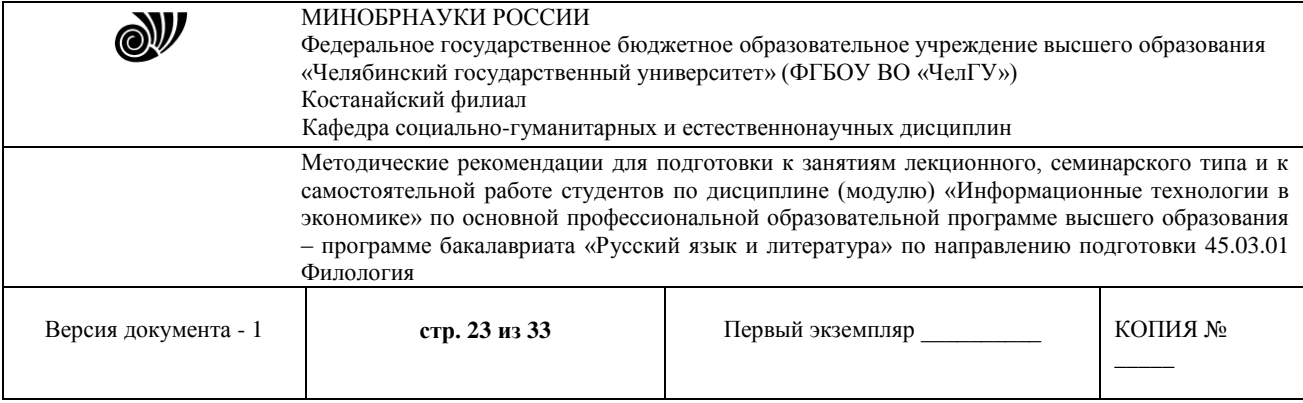

Кроме того, необходимо сделать схему данных по полям Kod, а также по таблице «Виды фасовки» создайте форму вида ленточный, а по таблице «Типы товаров» - отчет любого стиля оформления.

## **14) Необходимо создать базу данных со следующими таблицами:**

 «**Книжный фонд**» с полями*: код книги - счетчик; название книги - текстовый, ключевое поле; цена - денежный;*

 «**Продажа**» с полями: *код продажи – счетчик; название книги – текстовый; количество продаж - числовой*.

После этого необходимо заполнить до 7 значений в каждой таблице, при этом *Название книги* должно совпадать в обеих таблицах. Кроме того, необходимо сделать схему данных по полям *Название книги*, а также создайте по имеющимся таблицам формы вида ленточный и в столбец.

## **15) Необходимо создать базу данных со следующими таблицами:**

- таблица «Типы товаров» используется для хранения информации обо всех типах классификации товара, принятой на фирме, и имеет структуру полей как указано в таблице 1.

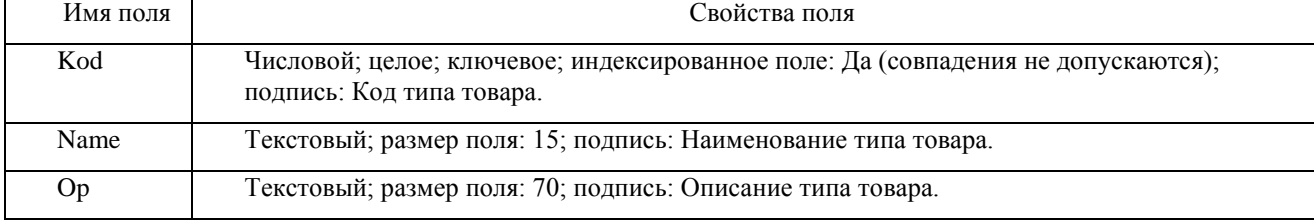

Таблица 1. Данные о полях таблицы «Типы товаров».

- таблица «Виды фасовки» необходима для хранения информации обо всех типах фасовок приобретаемого товара и имеет структуру, указанную в таблице 2.

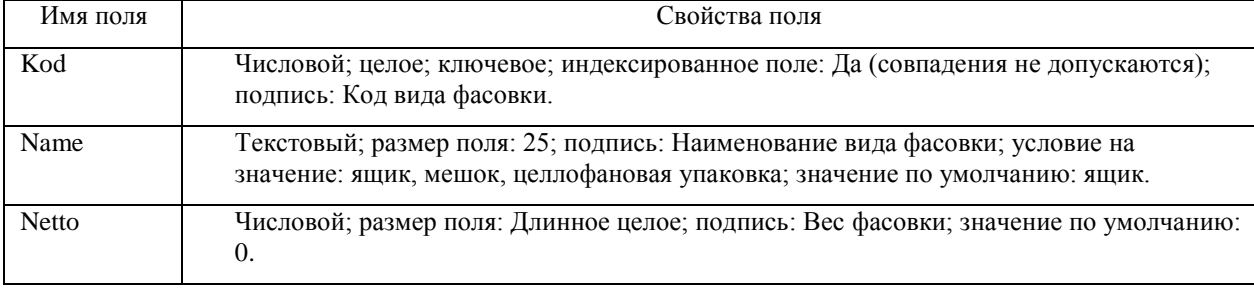

#### Таблица 2. Данные о полях таблицы «Вид фасовки».

После этого созданные таблицы необходимо заполнить данными, которые отображаются в таблице 3.

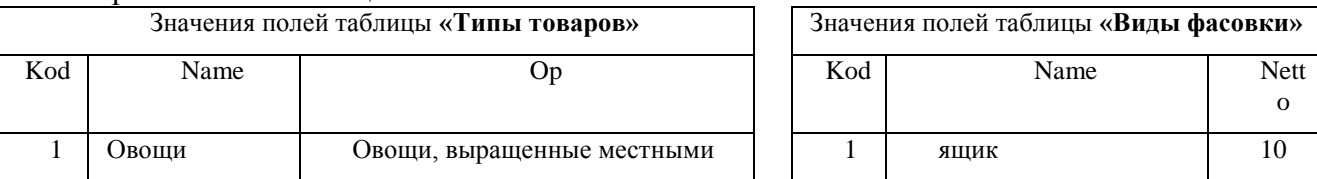

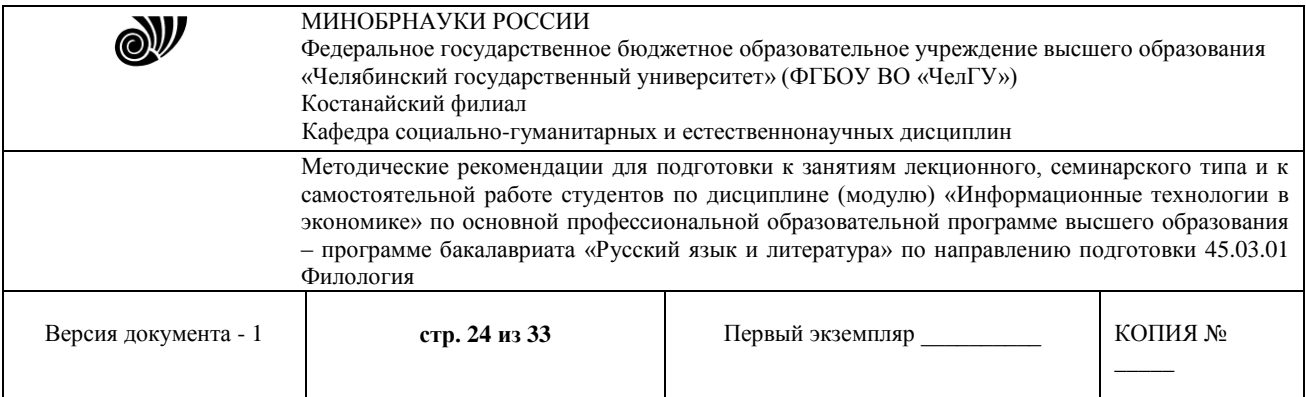

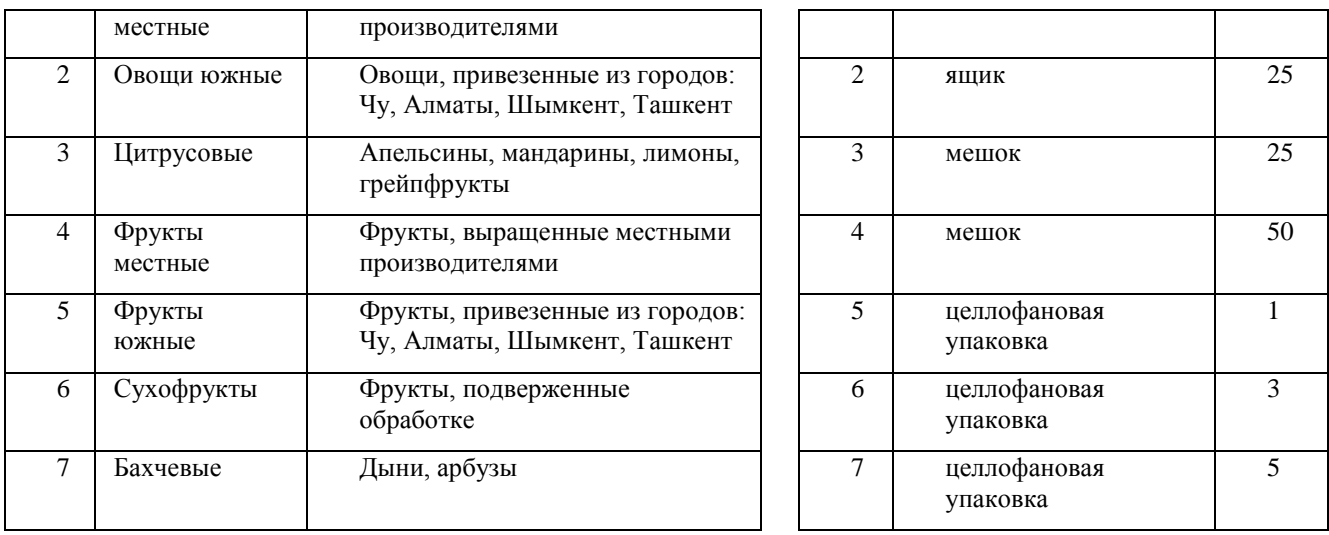

Таблица 3. Данные значений для заполнения.

Кроме того, необходимо сделать схему данных по полям Kod, а также создайте по таблице «Виды фасовки» форму вида ленточный и следующий запрос: запрос с параметром **«Хранение товара»**, содержащий поля *Name* из таблицы «Типы товаров» и *Netto*, *Name* из таблицы «Виды фасовки». В строке условие отбора первого поля *Name* напишите фразу: [Введите название товара].

## **16) Необходимо создать базу данных со следующими таблицами:**

- **«Входные данные сотрудников»** со следующими полями*: код сотрудника - счетчик; ФИО - текстовый, ключевое поле; дата рождения – дата/время; должность текстовый; оклад – денежный;*
- **«Товары»** со следующими полями: *код товара – счетчик; название товара – текстовый; количество продаж – числовой; ФИО – текстовый.*

После этого необходимо заполнить до 7 значений в каждой таблице, при этом поле *ФИО* должно совпадать в обеих таблицах. Кроме того, необходимо сделать схему данных по полям *ФИО*, а также необходимо создать по таблице **«Товары»** форму вида ленточный и по таблице **«Входные данные сотрудников»** - отчет любого стиля оформления.

## **17) Необходимо создать базу данных со следующими таблицами:**

 **«Автомобили»** со следующими полями*: код автомобиля - счетчик; марка - текстовый; пробег - числовой; год выпуска - числовой; цена – денежный; ФИО – текстовый;*

 **«Сотрудники»** со следующими полями*: код сотрудника - счетчик; ФИО – текстовый, ключевое поле; оклад – денежный;*

После этого необходимо заполнить до 7 значений в каждой таблице, при этом поле *ФИО* должно совпадать в обеих таблицах. Кроме того, необходимо сделать схему данных по полям *ФИО*, а также необходимо создать по имеющимся таблицам формы вида в столбец и ленточный.

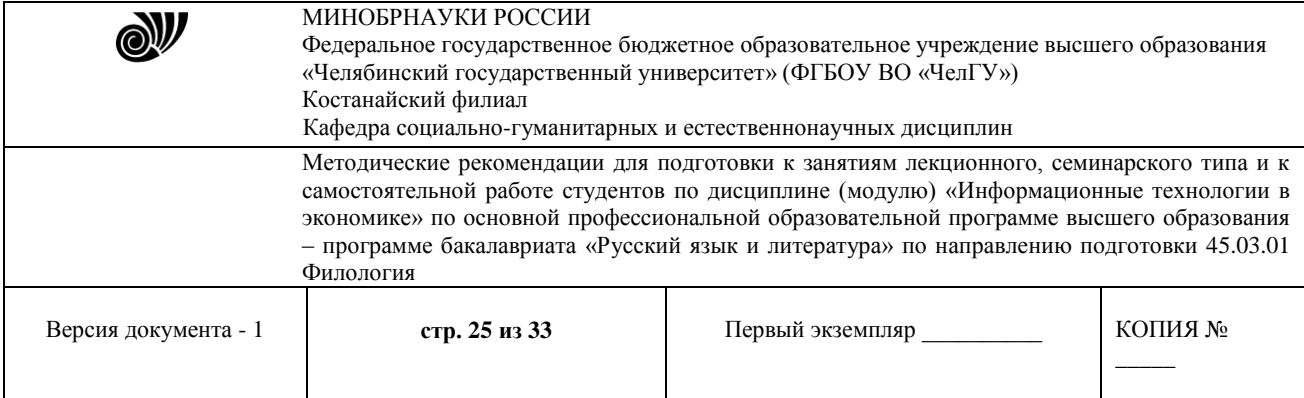

# **18) Необходимо создать базу данных со следующими таблицами:**

- таблица «Типы товаров» используется для хранения информации обо всех типах классификации товара, принятой на фирме, и имеет структуру полей как указано в таблице 1.

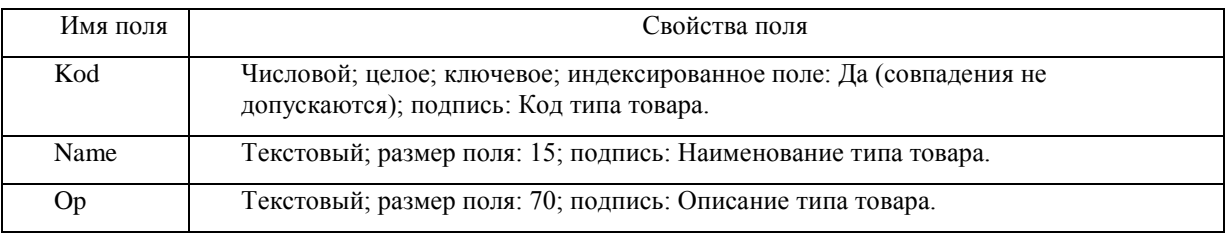

Таблица 1. Данные о полях таблицы «Типы товаров».

#### - таблица «Виды фасовки» необходима для хранения информации обо всех типах фасовок приобретаемого товара и имеет структуру, указанную в таблице 2.

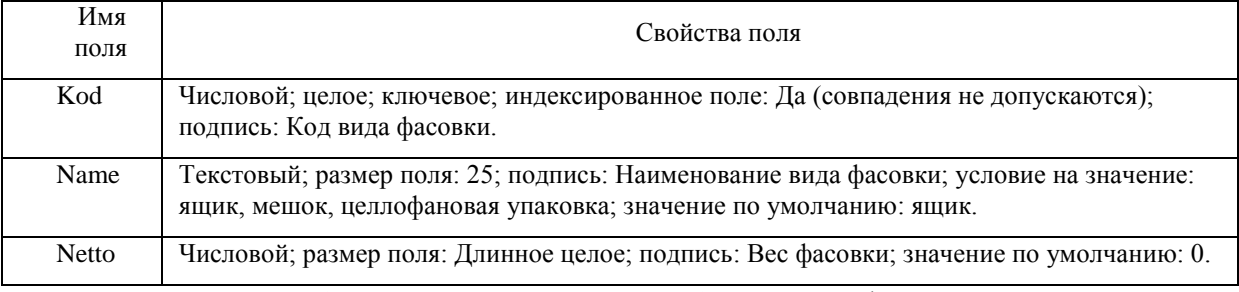

Таблица 2. Данные о полях таблицы «Вид фасовки».

После этого созданные таблицы необходимо заполнить данными, которые отображаются в таблице 3.

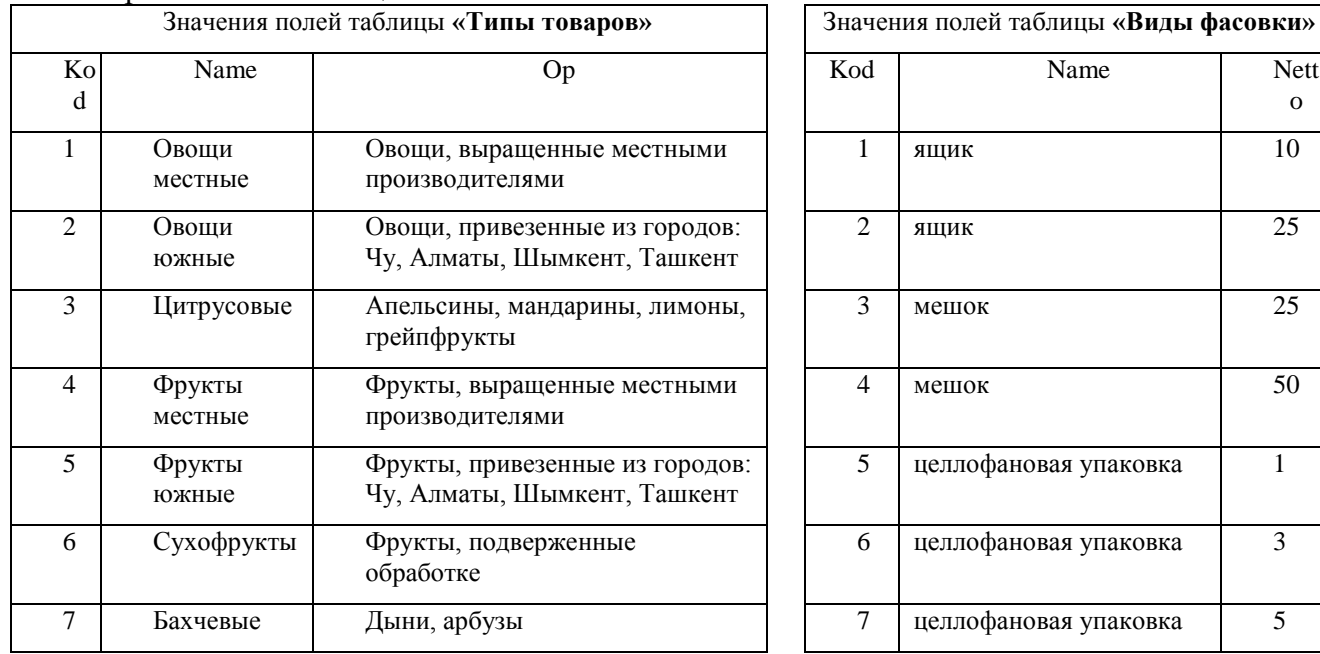

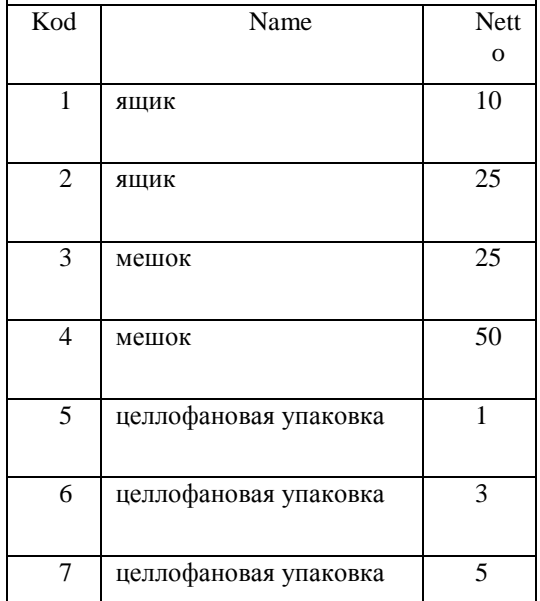

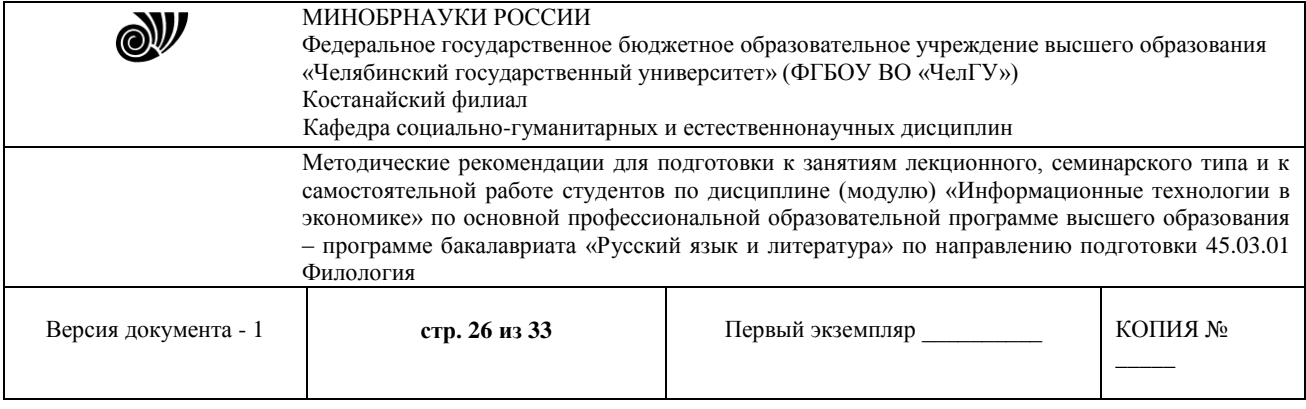

# Таблица 3. Данные значений для заполнения.

Кроме того, необходимо сделать схему данных по полям Kod, а также создайте по таблице «Типы товаров» отчет любого стиля оформления и следующий запрос: запрос с параметром **«Хранение товара»**, содержащий поля *Name* из таблицы «Типы товаров» и *Netto*, *Name* из таблицы «Виды фасовки». В строке условие отбора первого поля *Name* напишите фразу: [Введите название товара].

## **19) Необходимо создать базу данных со следующими таблицами:**

- **«Входные данные сотрудников»** со следующими полями*: код сотрудника - счетчик; ФИО - текстовый, ключевое поле; дата рождения – дата/время; должность текстовый; оклад – денежный;*
- **«Товары»** со следующими полями: *код товара – счетчик; название товара – текстовый; количество продаж – числовой; ФИО – текстовый.*

После этого необходимо заполнить до 7 значений в каждой таблице, при этом поле *ФИО* должно совпадать в обеих таблицах. Кроме того, необходимо сделать схему данных по полям *ФИО*, а также необходимо создать по таблице **«Входные данные сотрудников»** форму вида ленточный и по таблице **«Товары»**- отчет любого стиля оформления.

## **20) Необходимо создать базу данных со следующими таблицами:**

 **«Автомобили»** со следующими полями*: код автомобиля - счетчик; марка - текстовый; пробег - числовой; год выпуска - числовой; цена – денежный; ФИО – текстовый;*

 **«Сотрудники»** со следующими полями*: код сотрудника - счетчик; ФИО – текстовый, ключевое поле; оклад – денежный;*

После этого необходимо заполнить до 7 значений в каждой таблице, при этом поле *ФИО* должно совпадать в обеих таблицах. Кроме того, необходимо сделать схему данных по полям *ФИО*, а также необходимо создать по имеющимся таблицам отчеты любого стиля оформления.

## **21) Необходимо создать базу данных со следующими таблицами:**

- таблица «Типы товаров» используется для хранения информации обо всех типах классификации товара, принятой на фирме, и имеет структуру полей как указано в таблице 1.

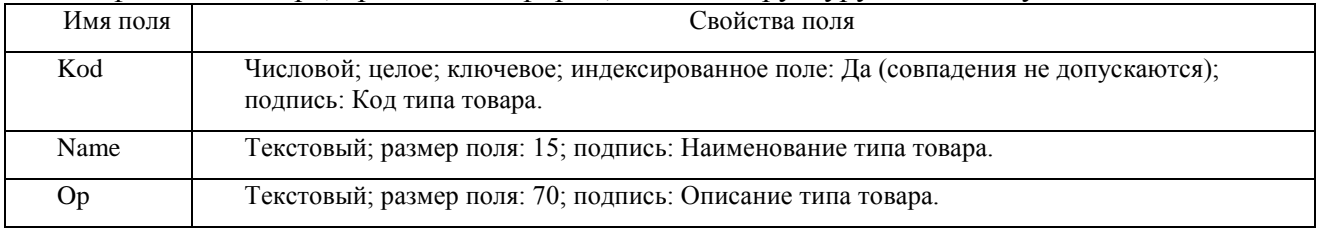

Таблица 1. Данные о полях таблицы «Типы товаров».

- таблица «Виды фасовки» необходима для хранения информации обо всех типах фасовок приобретаемого товара и имеет структуру, указанную в таблице 2.

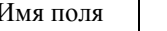

Свойства поля

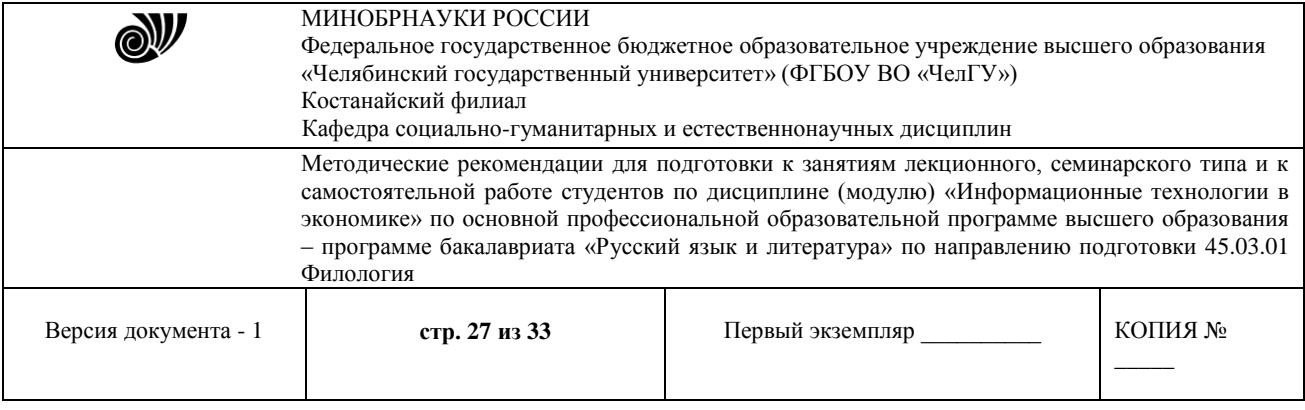

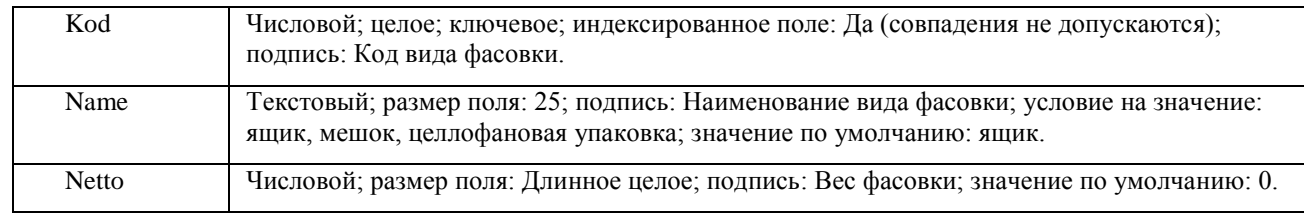

Таблица 2. Данные о полях таблицы «Вид фасовки».

После этого созданные таблицы необходимо заполнить данными, которые отображаются в таблице 3.

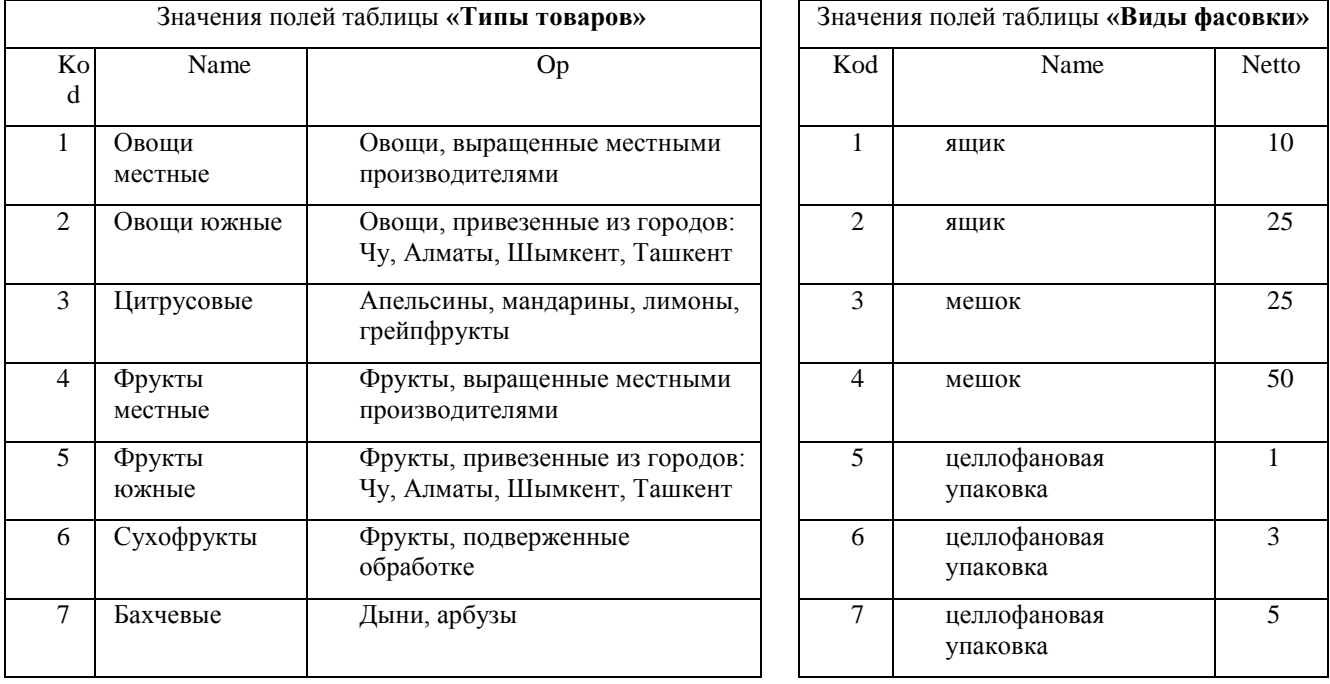

Таблица 3. Данные значений для заполнения.

Кроме того, необходимо сделать схему данных по полям Kod, а также создайте по таблице «Виды фасовки» форму вида ленточный, по таблице «Типы товаров» - отчет любого стиля оформления и следующий запрос: запрос с параметром **«Хранение товара»**, содержащий поля *Name* из таблицы «Типы товаров» и *Netto*, *Name* из таблицы «Виды фасовки». В строке условие отбора первого поля *Name* напишите фразу: [Введите название товара].

#### **22) Необходимо создать базу данных со следующими таблицами:**

- **«Входные данные сотрудников»** со следующими полями*: код сотрудника - счетчик; ФИО - текстовый, ключевое поле; дата рождения – дата/время; должность текстовый; оклад – денежный;*
- **«Товары»** со следующими полями: *код товара – счетчик; название товара – текстовый; количество продаж – числовой; ФИО – текстовый.*

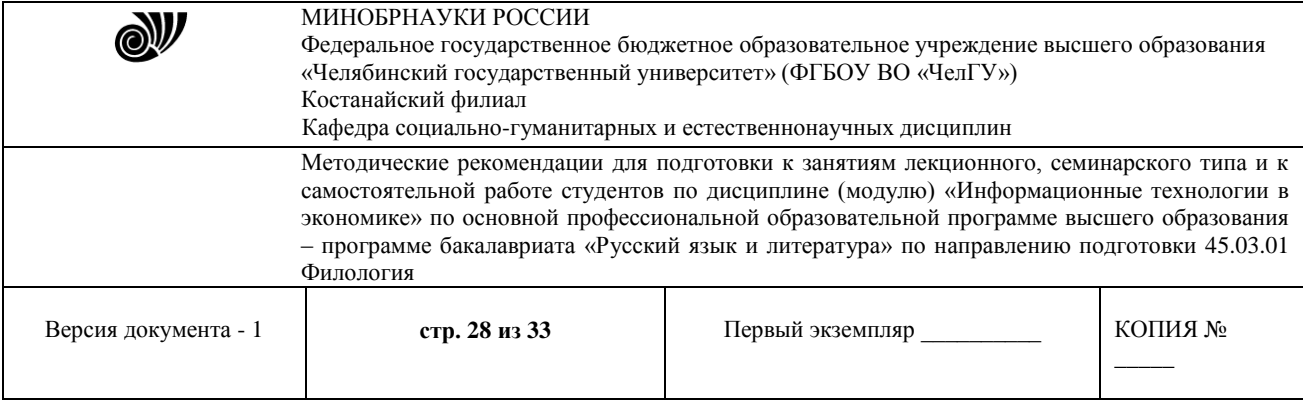

После этого необходимо заполнить до 7 значений в каждой таблице, при этом поле *ФИО* должно совпадать в обеих таблицах. Кроме того, необходимо сделать схему данных по полям *ФИО*, а также необходимо создать по имеющимся таблицам формы вида ленточный и в столбец и по таблице **«Входные данные сотрудников»** - отчет любого стиля оформления.

## **23) Необходимо создать базу данных со следующими таблицами:**

 «**Книжный фонд**» с полями*: код книги - счетчик; название книги - текстовый, ключевое поле; цена - денежный;*

 «**Продажа**» с полями: *код продажи – счетчик; название книги – текстовый; количество продаж - числовой*.

После этого необходимо заполнить до 7 значений в каждой таблице, при этом *Название книги* должно совпадать в обеих таблицах. Кроме того, необходимо сделать схему данных по полям *Название книги*, а также создайте по имеющимся таблицам формы вида ленточный и в столбец, по таблице **«Продажа»** - отчет любого стиля оформления.

## **Самостоятельная работа студента. Информационные технологии в банковской деятельности.**

**Методические указания по выполнению:** В табличном процессоре MS Excel решить задачу с помощью функций для вычисления финансовых рент (БС, ПС, КПЕР, ПЛТ, СТАВКА). Данная СРС сдается в электронном виде преподавателю.

1. Иванов А.П. хочет накопить за 5 лет 3 500 000 тенге для покупки машины, делая ежегодные вклады в банк, который выплачивает проценты по ставке 10,4% годовых. Какую сумму ежегодно должен Иванов вкладывать в банк?

2. Иванов А.П. хочет накопить за 5 лет 3 500 000 тенге для покупки машины, делая ежемесячные вклады в банк, который выплачивает проценты по ставке 10,4% годовых. Какую сумму ежегодно должен Иванов вкладывать в банк?

3. Иванов А.П. хочет накопить за 5 лет 3 500 000 тенге для покупки машины, делая вклад в банк каждый квартал, который выплачивает проценты по ставке 10,4% годовых. Какую сумму ежегодно должен Иванов вкладывать в банк?

4. Господин Петров накопил 1 500 000 тенге к моменту выхода на пенсию. Эти деньги он желает положить в банк, чтобы потом в течение 15 лет получать по 150 000 тенге в год, исчерпав весь свой вклад к концу срока. Под какую ставку процентов ему надо вложить деньги?

5. Владелец дома планирует произвести через 10 лет капитальный ремонт, на который потребуется 9 млн. тенге. Он может ежегодно вкладывать для этой цели в банк 600 тыс. тенге. Под какие проценты он должен вложить эти деньги, чтобы накопить необходимую сумму?

6. Г-н Петров собирается положить в банк на счет своего сына 750 000 тенге, чтобы тот в течение 4 лет в университете мог снимать в конце каждого года со счета 250 тыс. тенге, исчерпав весь вклад к концу учебы. Какой процент для этого должен платить банк?

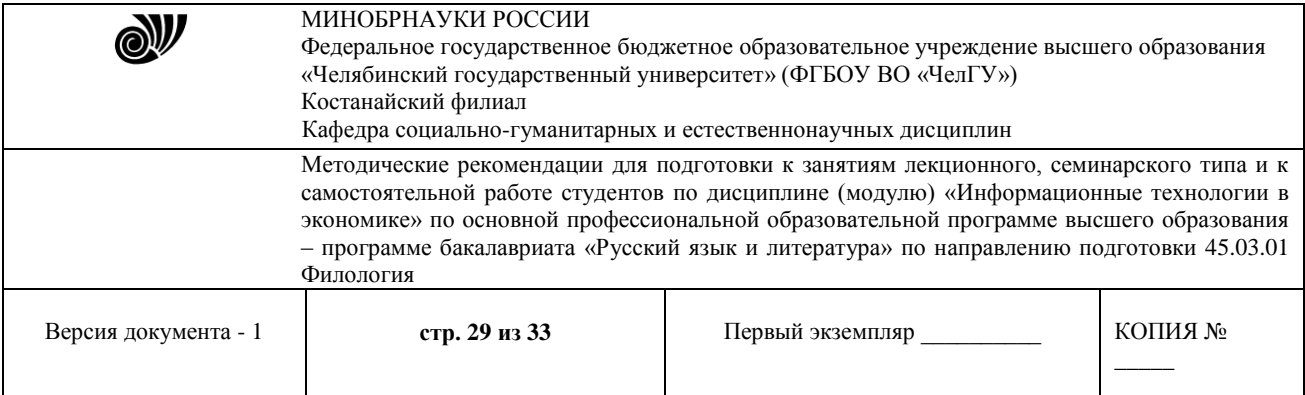

7. Вкладчик положил в банк 110 000 тенге. Банк начисляет на вклад 6% годовых. На какую сумму увеличится вклад через год.

8. Какую сумму следует положить в банк, выплачивающий 5% годовых, чтобы по истечению года получить 187 500 тенге.

9. Клиент положил в банк 90 000 тенге и через год получил 101 000 тенге. Найти годовую процентную ставку банка.

10. Вкладчик положил в банк 250 000 тенге. Банк начисляет на вклад 7% годовых. На какую сумму увеличится вклад через 2 года.

11. Какую сумму следует положить в банк, выплачивающий 6% годовых, чтобы по истечению года получить 120 000 тенге.

12. Клиент положил в банк 92 000 тенге и через год получил 102 500 тенге. Найти годовую процентную ставку банка.

13. Клиент положил в банк 120 000 тенге и через год получил 129 000 тенге. Найти годовую процентную ставку банка.

14. Торговая фирма вкладывает 170 000 тенге в конце каждого года в банк, выплачивающий проценты по ставке 5% годовых. Какая сумма будет на счету фирмы а) через 3 года б) через 10 лет?

15. Торговая фирма вкладывает 95 000 тенге в конце каждого квартала в банк, выплачивающий проценты по ставке 5% годовых. Какая сумма будет на счету фирмы а) через 3 года б) через 10 лет?

16. Торговая фирма вкладывает 60 000 тенге в конце каждого месяца в банк, выплачивающий проценты по ставке 5% годовых. Какая сумма будет на счету фирмы а) через 3 года б) через 10 лет?

17. Какую сумму следует положить в банк, выплачивающий 6% годовых, чтобы по истечению года получить 120 000 тенге.

18. Господин Петров накопил 1 500 000 тенге к моменту выхода на пенсию. Эти деньги он желает положить в банк, чтобы потом в течение 15 лет получать по 48 000 тенге каждый квартал, исчерпав весь свой вклад к концу срока. Под какую ставку процентов ему надо вложить деньги?

19. Господин Петров накопил 1 900 000 тенге к моменту выхода на пенсию. Эти деньги он желает положить в банк, чтобы потом в течение 15 лет получать по 20 000 тенге каждый месяц, исчерпав весь свой вклад к концу срока. Под какую ставку процентов ему надо вложить деньги?

20. Владелец дома планирует произвести через 3 года капитальный ремонт, на который потребуется 4,5 млн. тенге. Он может ежемесячно вкладывать для этой цели в банк 105 тыс. тенге. Под какие проценты он должен вложить эти деньги, чтобы накопить необходимую сумму?

21. Владелец дома планирует произвести через 6 лет капитальный ремонт, на который потребуется 3,5 млн. тенге. Он может каждый квартал вкладывать для этой цели в банк 105 тыс. тенге. Под какие проценты он должен вложить эти деньги, чтобы накопить необходимую сумму?

22. Вкладчик положил в банк 150 000 тенге. Банк начисляет на вклад 10,4% годовых. На какую сумму увеличится вклад через год.

23. Вкладчик положил в банк 130 000 тенге. Банк начисляет на вклад 10,4% годовых. На

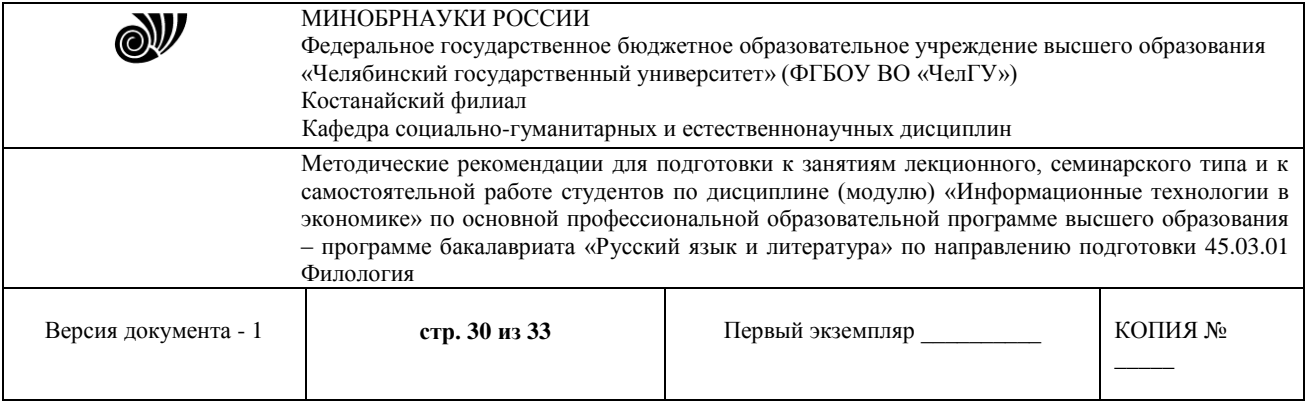

какую сумму увеличится вклад через полгода.

#### **Самостоятельная работа студента. Налоговые информационные системы.**

**Методические указания по выполнению:** Выполните расчеты по начислению заработной платы и удержанию индивидуального подоходного налога сотрудника предприятия в программе MS Excel. Все расчеты оформляются в таблице (Рисунок 1) и названия столбцов выделяются цветом.

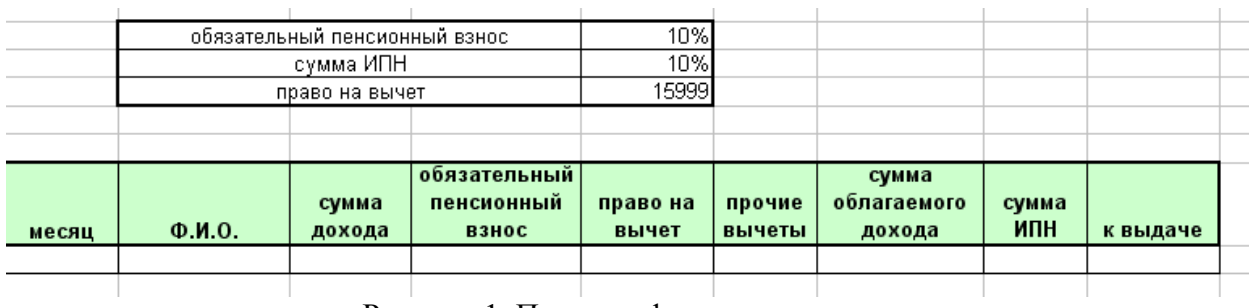

Рисунок 1. Пример оформления расчетов.

Для обучающихся на очной форме обучения номер данного задания СРС выбирается по номеру в журнале группе.

1) Сидоров Е.М. работает на предприятии полный календарный год, заработная плата за месяц составляет 68 300 тенге, расходы, относимые на вычеты в соответствии с пп. 4,6,7 п.1 ст. 152 НК РК, - это профсоюзный взнос в размере 1% от заработной платы. Рассчитайте индивидуальный подоходный налог (ИПН) и заработную плату за полгода (январь-июнь) 2016 года (минимальная заработная плата в 2016 году - 22859).

2) Петров А.А. работает на предприятии полный календарный год, заработная плата за месяц составляет 75 000 тенге, расходы, относимые на вычеты в соответствии с пп. 4,6,7 п.1 ст. 152 НК РК, - это профсоюзный взнос в размере 1% от заработной платы. Рассчитайте индивидуальный подоходный налог (ИПН) и заработную плату за 2016 год (минимальная заработная плата в 2016 году - 22859).

3) Иванов П.С. работает на предприятии с 17 января 2016 года, заработная плата за месяц составляет 62 300 тенге, расходы, относимые на вычеты в соответствии с пп. 4,6,7 п.1 ст. 152 НК РК, - это добровольный пенсионный взнос в размере 4000 тенге. Рассчитайте индивидуальный подоходный налог (ИПН) и заработную плату за 2016 год (минимальная заработная плата в 2016 году - 22859).

4) Колобков С.А. работает на предприятии с 20 января 2016 года, заработная плата за месяц составляет 56 300 тенге, расходы, относимые на вычеты в соответствии с пп. 4,6,7 п.1 ст. 152 НК РК, - это профсоюзный взнос в размере 1% от заработной платы. Рассчитайте индивидуальный подоходный налог (ИПН) и заработную плату за 2016 год (минимальная заработная плата в 2016 году - 22859).

5) Иванов А.В. работает на предприятии полный календарный год, заработная плата за месяц составляет 55 000 тенге, расходы, относимые на вычеты в соответствии с пп. 4,6,7 п.1 ст. 152 НК РК, отсутствуют. Рассчитайте индивидуальный подоходный налог (ИПН) и заработную

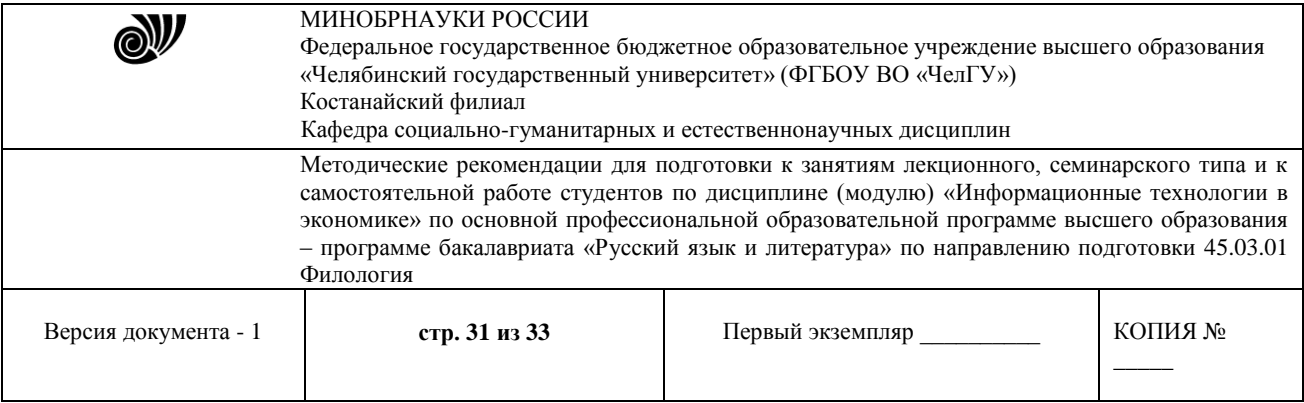

плату за полгода (июль-декабрь) 2016 года (минимальная заработная плата в 2016 году - 22859).

6) Кудабаев А.Б. работает на предприятии полный календарный год, заработная плата за месяц составляет 64 000 тенге, расходы, относимые на вычеты в соответствии с пп. 4,6,7 п.1 ст. 152 НК РК, отсутствуют. Рассчитайте индивидуальный подоходный налог (ИПН) и заработную плату за 2016 год (минимальная заработная плата в 2016 году - 22859), учитывая, что он пенсионер.

7) Петрухин А.В. работает на предприятии с 19 января 2016 года, заработная плата за месяц составляет 65 000 тенге, расходы, относимые на вычеты в соответствии с пп. 4,6,7 п.1 ст. 152 НК РК, - это профсоюзный взнос в размере 1% от заработной платы. Рассчитайте индивидуальный подоходный налог (ИПН) и заработную плату за полгода (июль-декабрь) 2016 года (минимальная заработная плата в 2016 году - 22859).

8) Овечкин С.П. работает на предприятии с 10 января 2016 года, заработная плата за месяц составляет 67 400 тенге, расходы, относимые на вычеты в соответствии с пп. 4,6,7 п.1 ст. 152 НК РК, - это профсоюзный взнос в размере 1% от заработной платы. Рассчитайте индивидуальный подоходный налог (ИПН) и заработную плату за полгода (июль-декабрь) 2016 года (минимальная заработная плата в 2016 году - 22859).

9) Пешков А.А. работает на предприятии полный календарный год, заработная плата за месяц составляет 83 000 тенге, расходы, относимые на вычеты в соответствии с пп. 4,6,7 п.1 ст. 152 НК РК, - это добровольный пенсионный взнос в размере 6000 тенге. Рассчитайте индивидуальный подоходный налог (ИПН) и заработную плату за полгода (июль-декабрь) 2016 года (минимальная заработная плата в 2016 году - 22859), учитывая, что он пенсионер.

10) Сергеев А.П. работает на предприятии с 20 января 2016 года, заработная плата за месяц составляет 73 500 тенге, расходы, относимые на вычеты в соответствии с пп. 4,6,7 п.1 ст. 152 НК РК, - это профсоюзный взнос в размере 1% от заработной платы. Рассчитайте индивидуальный подоходный налог (ИПН) и заработную плату за полгода (январь-июнь) 2016 года (минимальная заработная плата в 2016 году - 22859).

11) Сергеев В.А. работает на предприятии с 16 января 2016 года, заработная плата за месяц составляет 71 600 тенге, расходы, относимые на вычеты в соответствии с пп. 4,6,7 п.1 ст. 152 НК РК, - это профсоюзный взнос в размере 1% от заработной платы. Рассчитайте индивидуальный подоходный налог (ИПН) и заработную плату за полгода (январь-июнь) 2016 года (минимальная заработная плата в 2016 году - 22859).

12) Иванов А.П. работает на предприятии полный календарный год, заработная плата за месяц составляет 80 400 тенге, расходы, относимые на вычеты в соответствии с пп. 4,6,7 п.1 ст. 152 НК РК, - это добровольный пенсионный взнос в размере 3000 тенге. Рассчитайте индивидуальный подоходный налог (ИПН) и заработную плату за 2016 год (минимальная заработная плата в 2016 году - 22859).

13) Иванова Н.А. работает на предприятии полный календарный год, заработная плата за месяц составляет 77 600 тенге, расходы, относимые на вычеты в соответствии с пп. 4,6,7 п.1 ст. 152 НК РК, отсутствуют. Рассчитайте индивидуальный подоходный налог (ИПН) и заработную плату за 2016 год (минимальная заработная плата в 2016 году - 22859).

14) Казакова А.О. работает на предприятии с 10 января 2016 года, заработная плата за месяц составляет 64 800 тенге, расходы, относимые на вычеты в соответствии с пп. 4,6,7 п.1 ст. 152 НК РК, отсутствуют. Рассчитайте индивидуальный подоходный налог (ИПН) и заработную

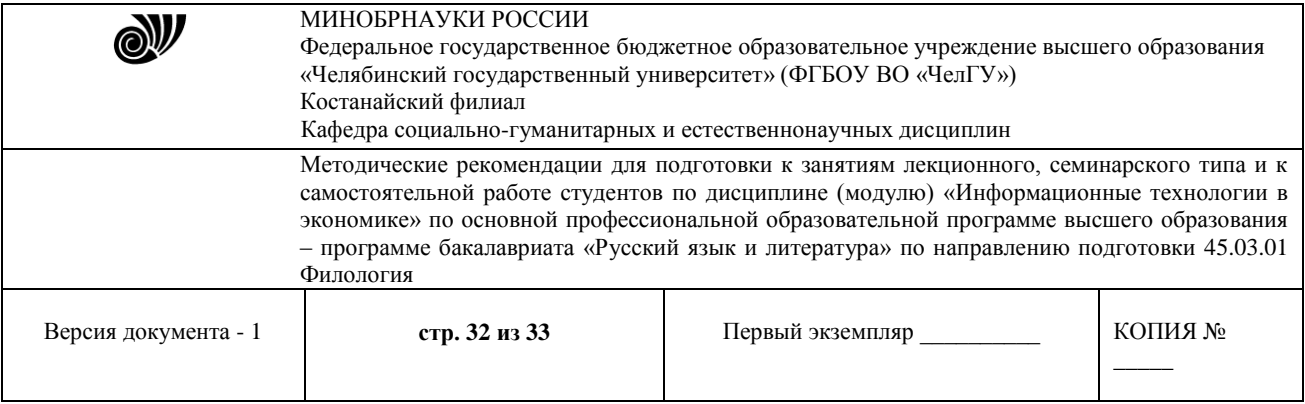

плату за полгода (январь-июнь) 2016 года (минимальная заработная плата в 2016 году - 22859).

15) Красков С.А. работает на предприятии с 16 января 2016 года, заработная плата за месяц составляет 65 500 тенге, расходы, относимые на вычеты в соответствии с пп. 4,6,7 п.1 ст. 152 НК РК, - это профсоюзный взнос в размере 1% от заработной платы. Рассчитайте индивидуальный подоходный налог (ИПН) и заработную плату за 2016 год (минимальная заработная плата в 2016 году - 22859).

16) Попова А.А. работает на предприятии полный календарный год, заработная плата за месяц составляет 76 000 тенге, расходы, относимые на вычеты в соответствии с пп. 4,6,7 п.1 ст. 152 НК РК, - это профсоюзный взнос в размере 1% от заработной платы. Рассчитайте индивидуальный подоходный налог (ИПН) и заработную плату за 2016 год (минимальная заработная плата в 2016 году - 22859).

17) Иванова Н.А. работает на предприятии с 10 января 2016 года, заработная плата за месяц составляет 83 700 тенге, расходы, относимые на вычеты в соответствии с пп. 4,6,7 п.1 ст. 152 НК РК, - это профсоюзный взнос в размере 1% от заработной платы. Рассчитайте индивидуальный подоходный налог (ИПН) и заработную плату за 2016 год (минимальная заработная плата в 2016 году - 22859).

18) Сидоров Н.П. работает на предприятии полный календарный год, заработная плата за месяц составляет 92 000 тенге, расходы, относимые на вычеты в соответствии с пп. 4,6,7 п.1 ст. 152 НК РК, - это добровольный пенсионный взнос в размере 4000 тенге. Рассчитайте индивидуальный подоходный налог (ИПН) и заработную плату за полгода (январь-июнь) 2016 года (минимальная заработная плата в 2016 году - 22859).

19) Катков А.В. работает на предприятии полный календарный год, заработная плата за месяц составляет 87 500 тенге, расходы, относимые на вычеты в соответствии с пп. 4,6,7 п.1 ст. 152 НК РК, отсутствуют. Рассчитайте индивидуальный подоходный налог (ИПН) и заработную плату за полгода (январь-июнь) 2016 года (минимальная заработная плата в 2016 году - 22859).

20) Светлов А.М. работает на предприятии полный календарный год, заработная плата за месяц составляет 83 000 тенге, расходы, относимые на вычеты в соответствии с пп. 4,6,7 п.1 ст. 152 НК РК, - профсоюзный взнос в размере 1% от заработной платы. Рассчитайте индивидуальный подоходный налог (ИПН) и заработную плату за 2016 год (минимальная заработная плата в 2016 году - 22859).

21) Светлакова Л.А. работает на предприятии полный календарный год, заработная плата за месяц составляет 86 800 тенге, расходы, относимые на вычеты в соответствии с пп. 4,6,7 п.1 ст. 152 НК РК, отсутствуют. Рассчитайте индивидуальный подоходный налог (ИПН) и заработную плату за 2016 год (минимальная заработная плата в 2016 году - 22859).

22) Касымова А.К. работает на предприятии полный календарный год, заработная плата за месяц составляет 77 780 тенге, расходы, относимые на вычеты в соответствии с пп. 4,6,7 п.1 ст. 152 НК РК, - профсоюзный взнос в размере 1% от заработной платы. Рассчитайте индивидуальный подоходный налог (ИПН) и заработную плату за 2016 год (минимальная заработная плата в 2016 году - 22859).

23) Иванов С.М. работает на предприятии с 16 января 2016 года, заработная плата за месяц составляет 79 900 тенге, расходы, относимые на вычеты в соответствии с пп. 4,6,7 п.1 ст. 152

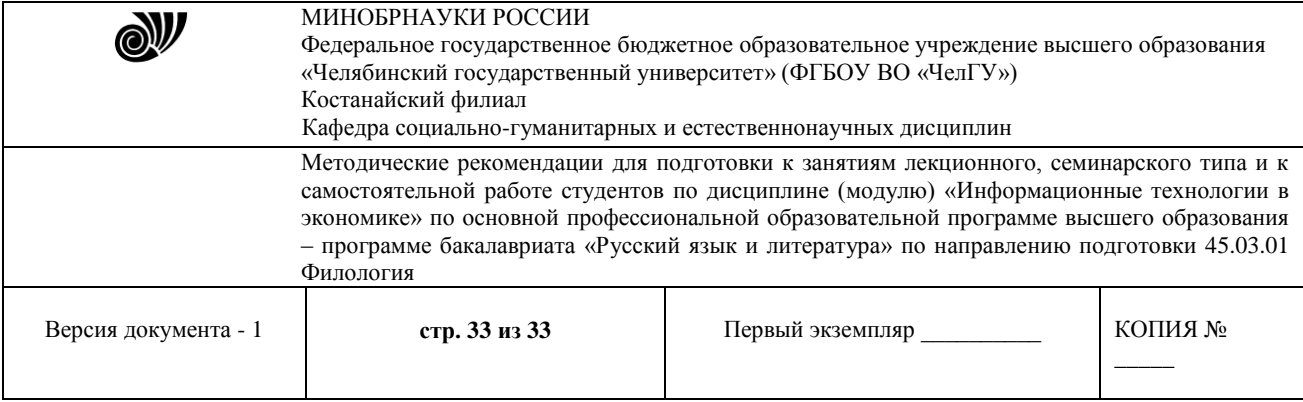

НК РК, отсутствуют. Рассчитайте индивидуальный подоходный налог (ИПН) и заработную плату полгода (январь-июнь) 2016 года (минимальная заработная плата в 2016 году - 22859).

#### **Рекомендуемая литература:**

1. Информационные технологии в экономике и управлении в 2 ч. Часть 1 : учебник для вузов / В. В. Трофимов [и др.] ; под редакцией В. В. Трофимова. — 3-е изд., перераб. и доп. — Москва : Издательство Юрайт, 2023. — 269 с. — (Высшее образование). — ISBN 978-5-534-09083-3. — Текст : электронный // Образовательная платформа Юрайт [сайт]. — URL: <https://urait.ru/bcode/517142>

2. Информационные технологии в экономике и управлении в 2 ч. Часть 2 : учебник для вузов / В. В. Трофимов [и др.] ; под редакцией В. В. Трофимова. — 3-е изд., перераб. и доп. — Москва : Издательство Юрайт, 2023. — 245 с. — (Высшее образование). — ISBN 978-5-534-09084-0. — Текст : электронный // Образовательная платформа Юрайт [сайт]. — URL: <https://urait.ru/bcode/517144>

3. Нетесова, О. Ю. Информационные системы и технологии в экономике : учебное пособие для вузов / О. Ю. Нетесова. — 4-е изд., испр. и доп. — Москва : Издательство Юрайт, 2023. — 178 с. — (Высшее образование). — ISBN 978-5-534-15926-4. — Текст : электронный // Образовательная платформа Юрайт [сайт]. URL: <https://urait.ru/bcode/510292>